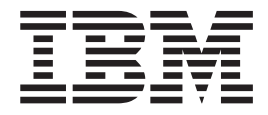

# IBM M400 PROIETTORE

Guida per l'utente

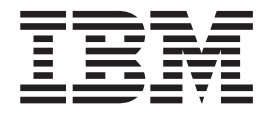

# IBM M400 PROIETTORE

Guida per l'utente

**Nota:** Prima di utilizzare queste informazioni ed il relativo prodotto, leggere le informazioni contenute in Appendice D, "Supporto e [assistenza",](#page-56-0) a pagina D-1 e Appendice E, ["Dichiarazione](#page-58-0) di garanzia IBM - Z125-4753-07 - 11/2002", a pagina E-1

# **Indice**

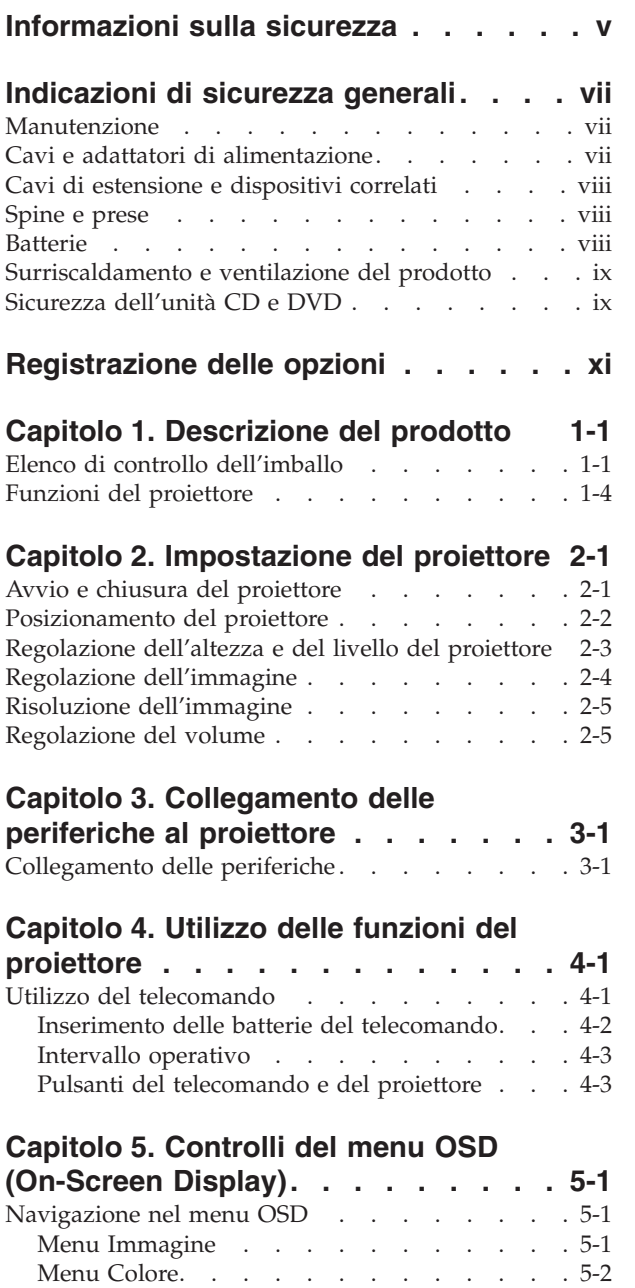

Menu [Visualizza](#page-35-0) . . . . . . . . . . . [5-4](#page-35-0)

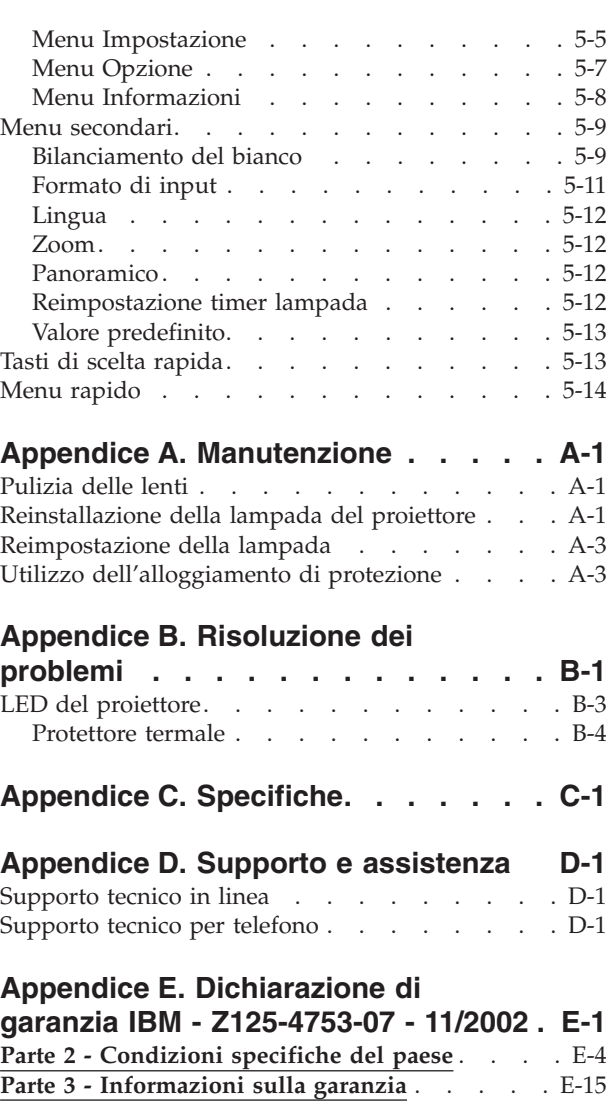

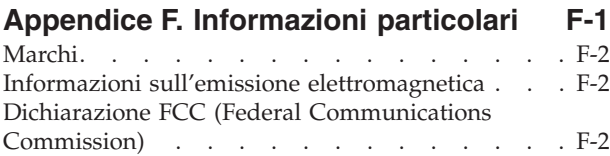

## <span id="page-6-0"></span>**Informazioni sulla sicurezza**

Before installing this product, read the Safety Information.

دات السلامة مج، يجب قراءة

Antes de instalar este produto, leia as Informações de Segurança.

在安装本产品之前, 请仔细阅读 Safety Information (安全信息)。

Prije instalacije ovog produkta obavezno pročitajte Sigurnosne Upute.

Před instalací tohoto produktu si přečtěte příručku bezpečnostních instrukcí.

Læs sikkerhedsforskrifterne, før du installerer dette produkt.

Ennen kuin asennat tämän tuotteen, lue turvaohjeet kohdasta Safety Information.

Avant d'installer ce produit, lisez les consignes de sécurité.

Vor der Installation dieses Produkts die Sicherheitshinweise lesen.

Πριν εγκαταστήσετε το προϊόν αυτό, διαβάστε τις πληροφορίες ασφάλειας (safety information)

לפני שתתקינו מוצר זה, קראו את הוראות הבטיחות.

A termék telepítése előtt olvassa el a Biztonsági előírásokat!

Prima di installare questo prodotto, leggere le Informazioni sulla Sicurezza.

製品の設置の前に、安全情報をお読みください。

본 제품을 설치하기 전에 안전 정보를 읽으십시오.

Пред да се инсталира овој продукт, прочитајте информацијата за безбедност. Lees voordat u dit product installeert eerst de veiligheidsvoorschriften.

Les sikkerhetsinformasjonen (Safety Information) før du installerer dette produktet.

Przed zainstalowaniem tego produktu, należy zapoznać się z książką "Informacje dotyczące bezpieczeństwa" (Safety Information).

Antes de instalar este produto, leia as Informações sobre Segurança.

Перед установкой продукта прочтите инструкции по технике безопасности.

Pred inštaláciou tohto produktu si prečítajte bezpečnostné informácie.

Pred namestitvijo tega proizvoda preberite Varnostne informacije.

Antes de instalar este producto lea la información de seguridad.

Läs säkerhetsinformationen innan du installerar den här produkten.

安裝本產品之前,請先閱讀「安全資訊」。

## <span id="page-8-0"></span>**Indicazioni di sicurezza generali**

Osservare sempre le seguenti precauzioni per ridurre i rischi di lesioni e danni alla proprietà.

#### **Manutenzione**

Non tentare di provvedere personalmente alla manutenzione di un prodotto, a meno che non indicato direttamente dal Centro di supporto IBM. Rivolgersi solo ad un fornitore autorizzato dalla IBM alla riparazione del proprio prodotto.

**Nota:** alcuni componenti possono essere potenziati e sostituiti dal cliente. Questi sono noti come CRU (Customer Replaceable Unit). L'IBM identifica espressamente i componenti CRU e fornisce la documentazione con le istruzioni per la loro sostituzione. Seguire attentamente tutte le istruzioni quando si esegue la sostituzione. Verificare sempre che la corrente sia disattivata e che il cavo di alimentazione sia scollegato dal prodotto prima di eseguire la sostituzione. Per qualsiasi domanda, contattare il Centro di supporto IBM.

#### **Cavi e adattatori di alimentazione**

Utilizzare solo i cavi e gli adattatori di alimentazione forniti dalla casa produttrice del prodotto.

Non avvolgere mai il cavo di alimentazione attorno all'adattatore o ad un altro oggetto. Tale operazione potrebbe danneggiare il cavo. In questo modo si riducono i rischi per la sicurezza.

Posizionare sempre i cavi di alimentazione in modo da non intralciare il passaggio o rischiare di comprimerli.

Evitare che il cavo o gli adattatori di alimentazione vengano a contatto con sostanze liquide. Ad esempio, non posizionare i cavi o gli adattatori accanto a lavandini, vasche da bagno, gabinetti o su pavimenti che vengono lavati con detergenti liquidi. I liquidi possono causare cortocircuiti, particolarmente se il cavo o l'adattatore di alimentazione viene utilizzato in modo incauto. Inoltre, comportano la corrosione delle estremità del cavo di alimentazione e dei connettori dell'adattatore provocando un surriscaldamento.

Collegare sempre i cavi di alimentazione e di segnale nell'ordine appropriato e verificare che i connettori del cavo di alimentazione siano installati e fissati correttamente.

Non utilizzare adattatori che presentano segni di corrosione alle prese di entrata ca o di surriscaldamento (ad esempio, se la plastica si deforma).

Non utilizzare cavi di alimentazione i cui contatti elettrici sulle estremità mostrano segni di corrosione, di surriscaldamento o qualsiasi tipo di danno.

#### <span id="page-9-0"></span>**Cavi di estensione e dispositivi correlati**

Assicurarsi che i cavi di estensione e i dispositivi di protezione da sbalzi di tensione rispettino i requisiti elettrici del prodotto. Non sovraccaricare mai questi dispositivi. Se si utilizzano delle strisce, il carico non deve superare la potenza di alimentazione. Per ulteriori informazioni sui carichi di corrente e requisiti di alimentazione, rivolgersi ad un elettricista.

#### **Spine e prese**

Se la presa elettrica che si intende utilizzare per il proprio computer risulta danneggiata, attendere che un elettricista qualificato la sostituisca prima di utilizzarla.

Non piegare o cambiare la spina. Se la spina è danneggiata, contattare l'assistenza tecnica per ottenerne una nuova.

Alcuni prodotti dispongono di una spina a tre uscite. Questa spina può essere inserita solo in una presa elettrica con messa a terra. Questo è un dispositivo di sicurezza. Non tentare di inserire questa spina in una presa che non dispone di messa a terra. Nel caso in cui non si riesca ad inserire la spina nella presa, contattare un elettricista che la sostituisca utilizzando una presa compatibile con questo dispositivo di sicurezza. Non sovraccaricare mai una presa elettrica. Il carico di corrente complessivo del sistema non deve superare l'80% della potenza del circuito. Per ulteriori informazioni sui carichi di corrente e sulla potenza del circuito, rivolgersi ad un elettricista.

Verificare che la presa di corrente utilizzata sia installata correttamente, facilmente accessibile e posizionata accanto all'apparecchiatura. Non estendere completamente i cavi di alimentazione in modo da sottoporli a tensione.

Collegare e scollegare con cautela l'apparecchiatura dalla presa elettrica

#### **Batterie**

Tutti i Personal Computer IBM dispongono di una batteria non ricaricabile per l'orologio del sistema. Inoltre, molti prodotti quali i PC notebook Thinkpad utilizzano una batteria ricaricabile che fornisce corrente al sistema quando sono in funzione in modalità portatile. Le batterie fornite dalla IBM da utilizzare con il prodotto acquistato sono state testate per la compatibilità e devono essere sostituite solo da componenti IBM approvati.

Non aprire o riparare la batteria. Non smontare, ridurre in cenere o esercitare pressione sulle batterie, altrimenti i contatti metallici potrebbero subire un cortocircuito. Evitare che la batteria venga a contatto con l'acqua o con altre sostanze liquide. Ricaricare la batteria solo secondo le istruzioni fornite nella documentazione del prodotto.

Una errata manutenzione della batteria può causarne il surriscaldamento, che a sua volta comporta la "fuoriuscita" di gas o liquido infiammabile dalla batteria. Se la batteria è danneggiata oppure si verifica la perdita di qualsiasi sostanza dalla batteria, richiederne la sostituzione.

Le batterie si deteriorano se non vengono utilizzate per lunghi periodi di tempo. Per alcune batterie ricaricabili (specialmente per quelle al litio), se una batteria scarica non viene utilizzata per lunghi periodi di tempo aumenta il rischio di un cortocircuito della batteria riducendone la durata. Non scaricare completamente le batterie al litio ricaricabili oppure conservarle scariche.

## <span id="page-10-0"></span>**Surriscaldamento e ventilazione del prodotto**

I computer generano calore se accesi e durante il caricamento delle batterie. I PC notebook generano una notevole quantità di calore a causa della loro dimensione compatta. Osservare sempre le seguenti precauzioni:

- v Evitare che la base del computer venga a contatto con le gambe o con qualsiasi altra parte del corpo per lunghi periodi di tempo durante il caricamento della batteria o quando il computer è in funzione. Il computer genera calore durante le normali operazioni. Il contatto prolungato con il corpo potrebbe causare disagio e, potenzialmente, delle ustioni.
- v Non utilizzare il computer o caricare la batteria accanto a materiali infiammabili o esplosivi.
- v Il prodotto dispone di ventole e dispositivi di raffreddamento per un funzionamento sicuro ed affidabile. Questi dispositivi potrebbero bloccarsi improvvisamente se il prodotto viene posizionato su un letto, un divano, un tappeto o su altre superfici flessibili. Non bloccare, coprire o disabilitare mai questi dispositivi.

## **Sicurezza dell'unità CD e DVD**

Le unità CD e DVD utilizzano dischi ad alta velocità. Se un CD o un DVD è danneggiato, è possibile addirittura che il disco vada in frantumi quando si utilizza l'unità CD. Per evitare che si verifichino tali condizioni e per ridurre il rischio di danni alla macchina, attenersi alla seguente procedura:

- v Conservare sempre i dischi CD/DVD nei contenitori originali.
- v Posizionare sempre i dischi CD/DVD lontano dalla luce del sole diretta e da qualsiasi fonte di calore.
- v Rimuovere i dischi CD/DVD dall'elaboratore prima di spegnerlo.
- v Non piegare o flettere i dischi CD/DVD quando vengono inseriti nell'alloggiamento del computer o nel loro contenitore.
- v Controllare i dischi CD/DVD prima di ogni utilizzo. Non utilizzare dischi rotti o danneggiati.

# <span id="page-12-0"></span>**Registrazione delle opzioni**

Grazie per aver scelto questo prodotto IBM®. Effettuare la registrazione del prodotto e fornire le informazioni per rendere migliore l'assistenza in futuro. La collaborazione è importante per lo sviluppo dei prodotti e dei servizi, oltre allo sviluppo delle comunicazioni. Registrare l'opzione al sito web dell'IBM visitando l'indirizzo

http://www.ibm.com/pc/register/

L'IBM invierà le informazioni e gli aggiornamenti relativi al prodotto registrato a meno che non venga indicato nel questionario del sito Web che non si desidera ricevere ulteriori informazioni.

# <span id="page-14-0"></span>**Capitolo 1. Descrizione del prodotto**

Il proiettore IBM M400 può essere utilizzato per le presentazioni aziendali e a casa ed è semplice da collegare, utilizzare e gestire. Alcune funzioni principali di questo proiettore sono:

- v Potenza estrema, leggero e portatile a 1,1 kg.
- v Immagini nitide con un elevato contrasto di 1800:1.
- v Riproduzione ottimale delle immagini ad alta qualità del DVD.
- v Tecnologia digitale che corregge la distorsione della proiezione verticale delle immagini del proiettore.

## **Elenco di controllo dell'imballo**

Oltre a questa Guida per l'utente, il pacchetto contiene:

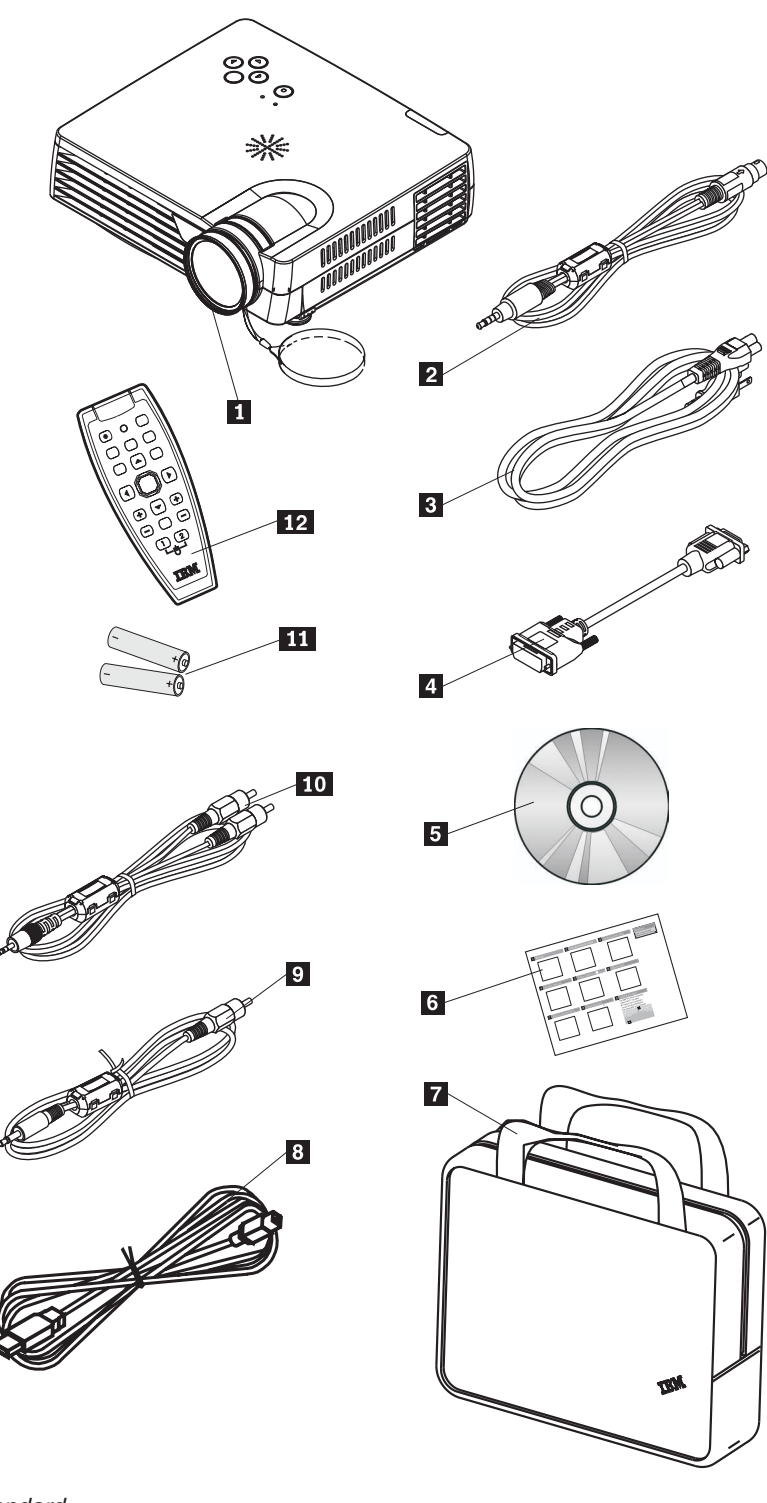

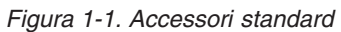

- 1- Proiettore con cappuccio delle lenti
- 2 Cavo S-video
- 3- Cordone di alimentazione
- 4 Cavo del computer (DVI-DB15)
- 5- CD Guida per l'utente (e installazione)

6- Guida di avvio rapido multilingue

- 7 Imballo
- 8 Cavo USB
- <sup>9</sup> Cavo video (spinotto- RCA)
- 10 Cavo audio (spinotto- RCA)
- 11 Batterie
- 12 Telecomando

Se uno dei componenti elencati manca o è danneggiato, contattare il proprio rivenditore.

**Nota:** Conservare la prova di acquisto; sarà richiesta per ricevere il servizio di garanzia.

Per informazioni sugli accessori facoltativi per il proiettore, andare all'indirizzo http://www.ibm.com.

#### **Importante:**

- v Evitare di utilizzare il proiettore in ambienti polverosi
- v Lasciare il cavo di alimentazione collegato (per 2-5 minuti) fino a quando il proiettore ritorna ad una temperatura di ambiente prima di posizionare il proiettore all'interno dell'imballo morbido. La posizione del proiettore nell'imballo subito dopo lo spegnimento dell'alimentazione potrebbe causare il surriscaldamento del proiettore e la durata della lampada sarà breve.
- v Collegare il cappuccio delle lenti e posizionare il proiettore nell'imballo morbido quando le lenti vengono rivolte verso l'alto per evitare di danneggiare le lenti.

# <span id="page-17-0"></span>**Funzioni del proiettore**

Le seguenti figure mostrano le diverse funzioni e angolazioni del proiettore.

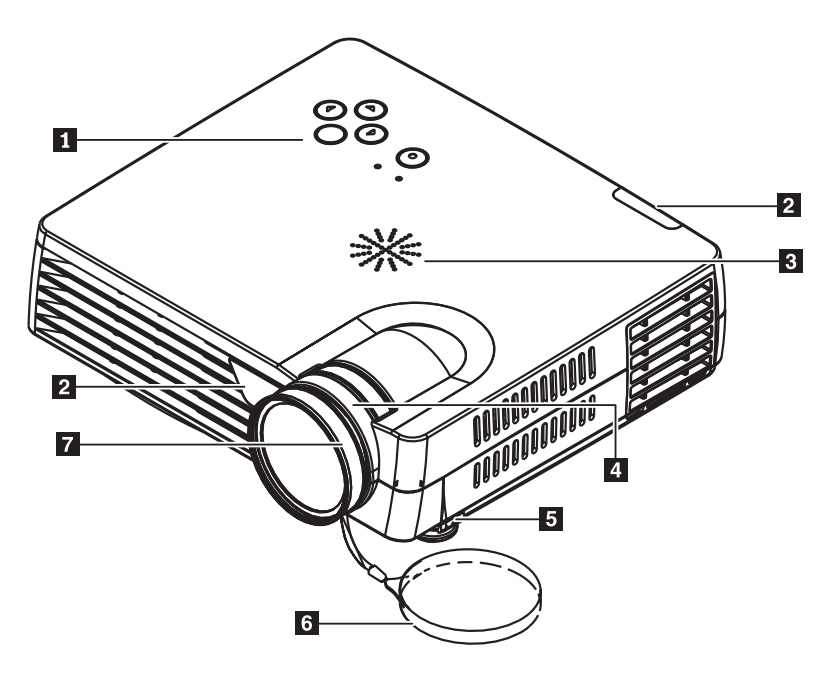

*Figura 1-2. Angolo frontale del proiettore*

- 1 Tastierino
- 2 Ricevitore del telecomando (IR)
- 3- Altoparlante
- 4- Zoom
- 5- Supporto montato
- 6- Cappuccio per lenti
- 7 Ghiera di messa a fuoco

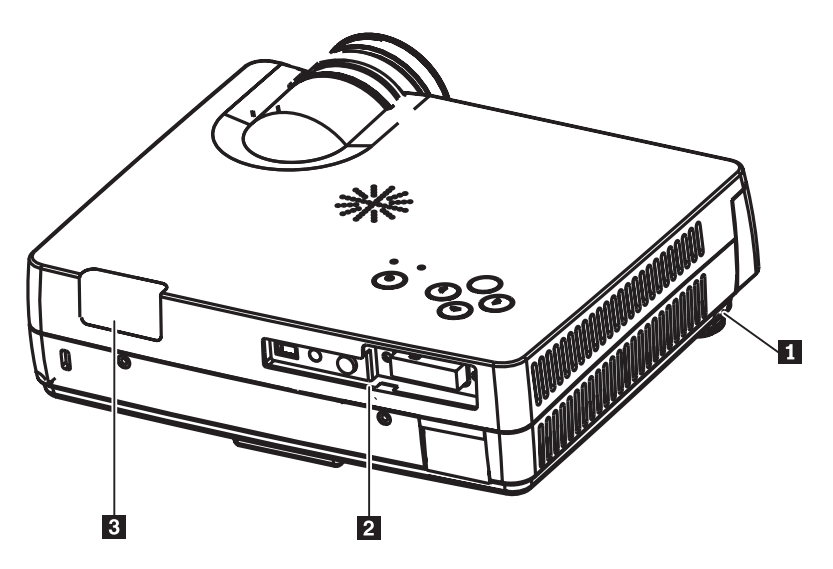

*Figura 1-3. Angolo posteriore del proiettore*

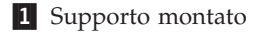

2 Connettori

3- Ricevitore del telecomando (IR)

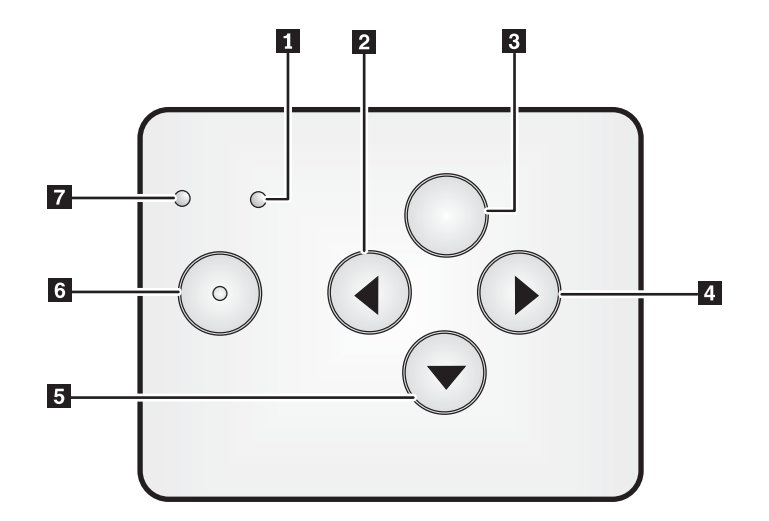

#### *Figura 1-4. Tastierino del proiettore*

- 1 LED di alimentazione
- 2 Pulsante Fonte/Sinistra
- **3** Pulsante Menu
- 4- Pulsante Destro/Auto
- 5- Pulsante Giù/Menu rapido
- 6- Pulsante di alimentazione
- 7 LED di stato

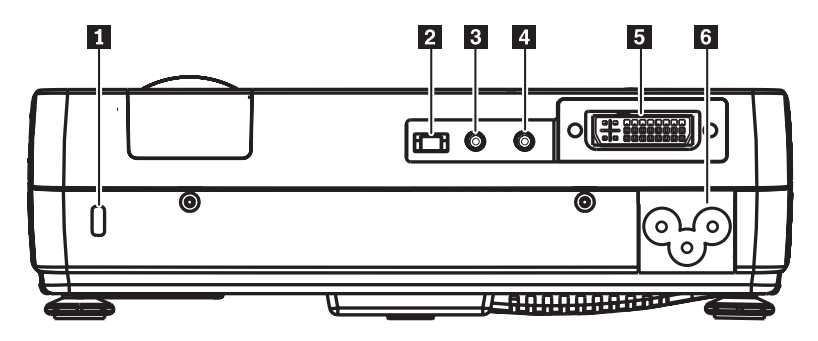

*Figura 1-5. Connettori della parte posteriore del proiettore*

- 1 Alloggiamento di protezione
- 2 Alloggiamento USB
- <sup>3</sup> Audio
- 4 Spinotto video
- 5- DVI-I
- 6- Alloggiamento CA

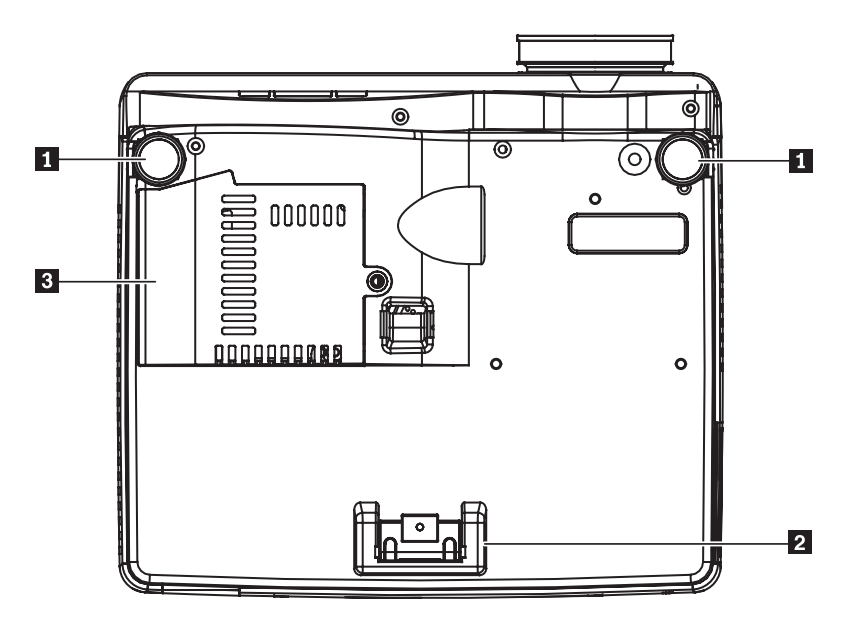

*Figura 1-6. Vista inferiore del proiettore*

- 1 Regolatori anteriori
- 2 Regolatore posteriore
- 3- Coperchio della lampada di proiezione

# <span id="page-20-0"></span>**Capitolo 2. Impostazione del proiettore**

Questo capitolo contiene le informazioni su posizionamento del proiettore, connessione di un computer, utilizzo del proiettore con Microsoft Windows e visualizzazione e regolazione di un'immagine del computer.

## **Avvio e chiusura del proiettore**

Effettuare la seguente procedura per avviare e spegnere il proiettore.

**Attenzione:** Prima di spostare il proiettore, accertarsi di averlo spento normalmente e averlo scollegato dalla principale fonte di alimentazione.

> 1. Collegare il cavo di alimentazione al proiettore come riportato nella Figura 2-1. Collegare l'altra estremità ad una presa elettrica. Il LED di alimentazione si accende.

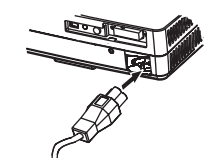

*Figura 2-1. Collegamento del cavo di alimentazione*

- 2. Rimuovere il coperchio delle lenti.
- 3. Collegare le periferiche di input.
- 4. Accendere le periferiche collegate.
- 5. Verificare che il LED di alimentazione sia acceso e sia di colore ambra (non lampeggiante) e premere il pulsante **Alimentazione** per accendere il proiettore. Viene visualizzato il pannello di avvio del proiettore e vengono rilevate le periferiche collegate.

**Attenzione:** Non guardare direttamente nelle lenti del proiettore quando la lampada è accesa. La luminosità potrebbe danneggiare la vista.

- 6. Utilizzare il cavo appropriato per collegare una periferica video.
- 7. Per spegnere il proiettore, premere il pulsante **Alimentazione**. Il proiettore è in fase di chiusura e viene visualizzato il messaggio ″Spegni″, come riportato di seguito. Il proiettore viene spento automaticamente entro 5 secondi.
	- **Nota:** tale operazione può essere annullata premendo un pulsante diverso dal pulsante**Alimentazione**. Premendo di nuovo il pulsante **Alimentazione** verrà disattivata l'alimentazione.

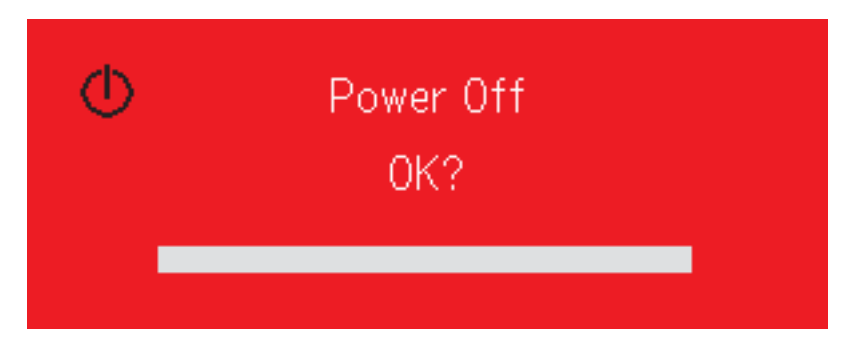

**Nota:** Lasciare il cavo di alimentazione collegato per 2-5 minuti fino a quando il proiettore ritorna ad una temperatura di ambiente prima di posizionare il proiettore all'interno dell'imballo morbido. La posizione del proiettore nell'imballo subito dopo lo spegnimento dell'alimentazione potrebbe causare il surriscaldamento del proiettore.

<span id="page-21-0"></span>**Attenzione:** Prima di spostare il proiettore, accertarsi di averlo spento normalmente e averlo scollegato dalla principale fonte di alimentazione.

#### **Posizionamento del proiettore**

Quando si posiziona il proiettore, considerare la dimensione e il formato dello schermo, l'ubicazione delle prese elettriche e la distanza tra il proiettore e il resto dell'apparecchiatura. Di seguito sono riportate alcune indicazioni generiche:

- v Posizionare il proiettore su una superficie piana. Il proiettore deve essere almeno 1,5 m dal pannello di proiezione.
- v Posizionare il proiettore entro 2,7 m dalla fonte di alimentazione e entro 1,8 m dalla periferica video (a meno che non siano acquistati i cavi di estensione). Per verificare un adeguato accesso del cavo, non posizionare il proiettore entro i 15 m da un muro o da un altro oggetto.
- v Posizionare il proiettore ad una distanza desiderata dal pannello. La distanza tra le lenti del proiettore ed il pannello, l'impostazione dello zoom e il formato video determinano la dimensione dell'immagine proiettata.

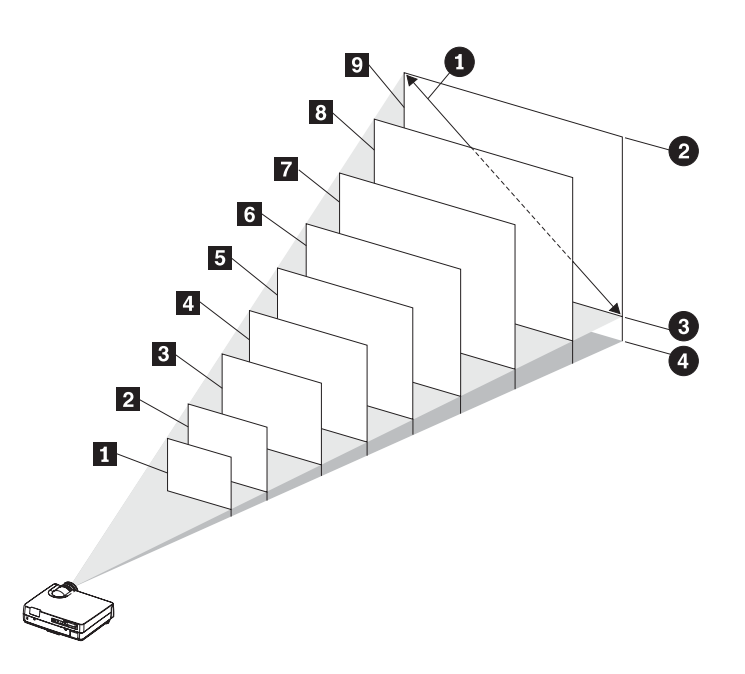

*Figura 2-2.*

<span id="page-22-0"></span>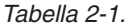

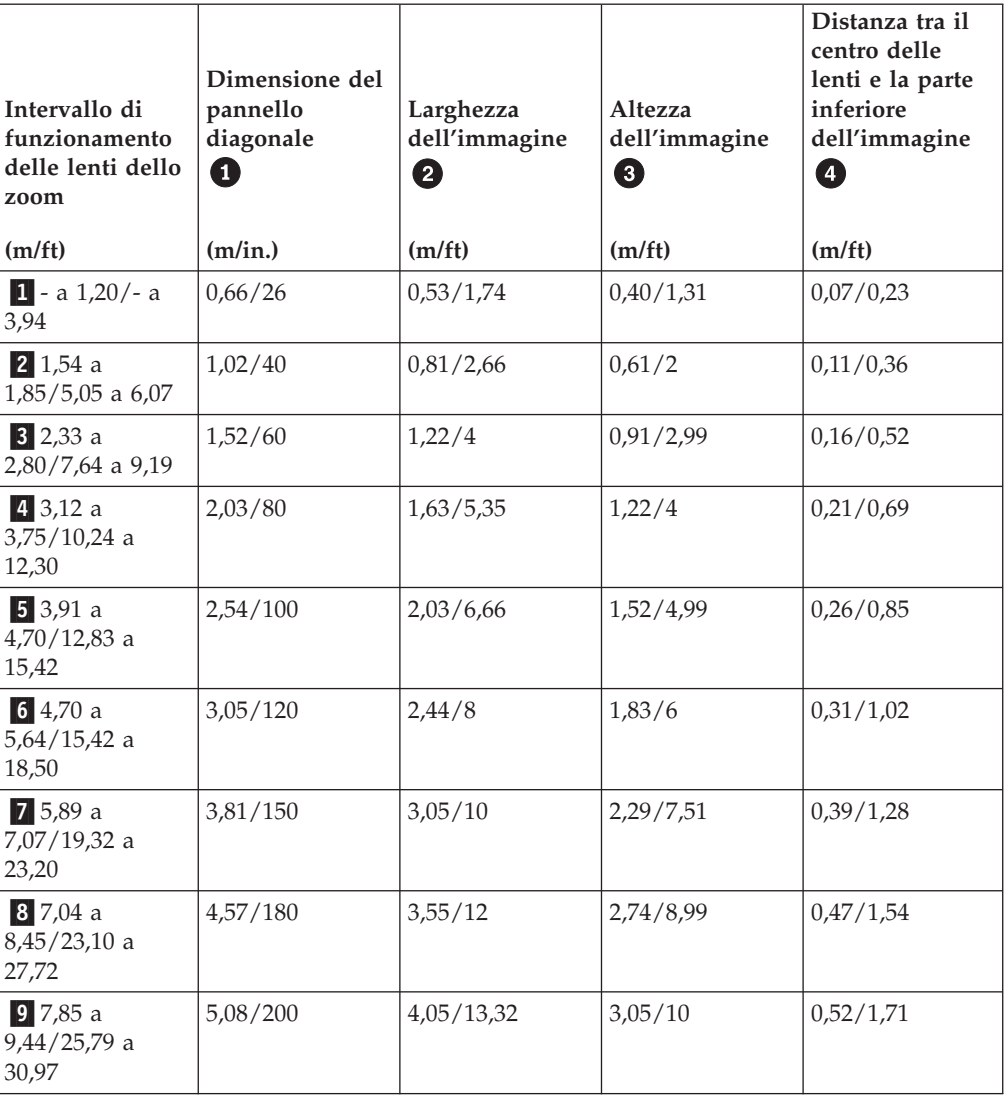

## **Regolazione dell'altezza e del livello del proiettore**

Per regolare l'altezza ed il livello del proiettore, completare la seguente procedura:

- 1. Per aumentare l'altezza del proiettore, sollevare il proiettore e premere i pulsanti per la regolazione dell'altezza. La base viene sollevata.
- 2. Per apportare piccole regolazioni all'altezza, ruotare la base.
- 3. Per abbassare il livello del proiettore, premere il pulsante per regolare l'altezza e premere la parte superiore del proiettore.

<span id="page-23-0"></span>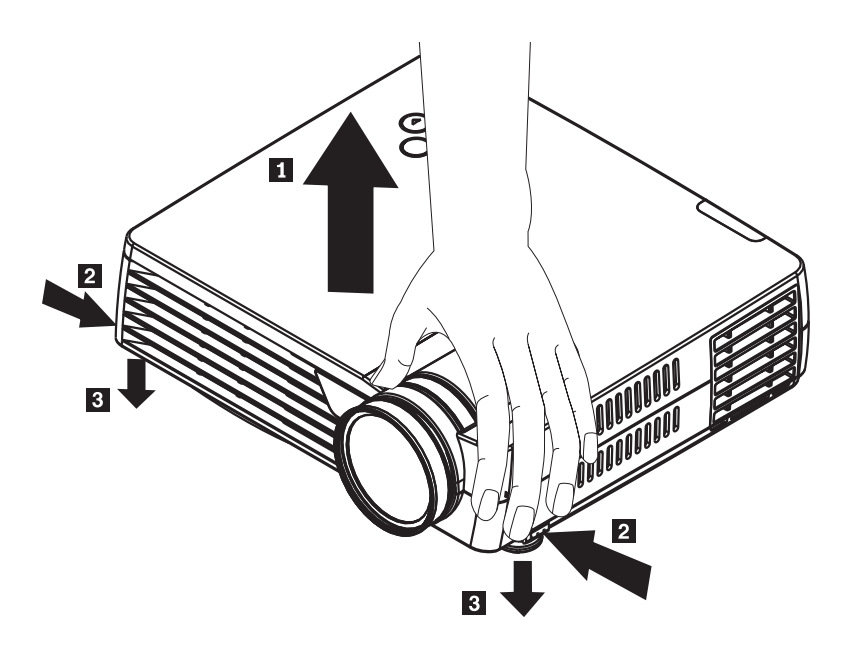

#### **Nota:**

- v Il cavalletto o la base del proiettore deve essere a livello.
- v Posizionare il proiettore in modo tale che sia perpendicolare al pannello.
- v Verificare che i cavi *non* siano posizionati in un luogo in cui possono essere collegati al proiettore.

#### **Regolazione dell'immagine**

Per regolare lo zoom, la messa a fuoco e la proiezione dell'immagine, completare la seguente procedura:

1. Girare gli anelli del proiettore per regolare lo zoom e la messa a fuoco, come riportato di seguito.

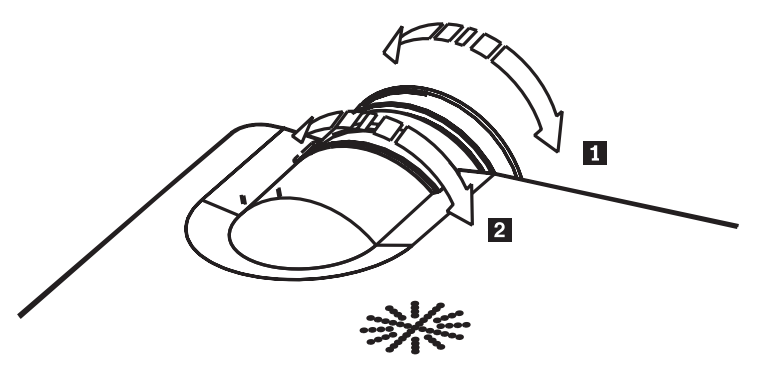

2. Utilizzare i pulsanti **Proiezione** (solo del telecomando) per correggere l'effetto trapezoidale dell'immagine (più larga sopra o sotto). I pulsanti Proiezione del telecomando sono riportati di seguito.

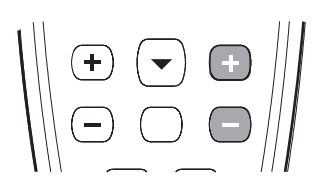

Il controllo di proiezione viene visualizzato nel menu OSD, come riportato.

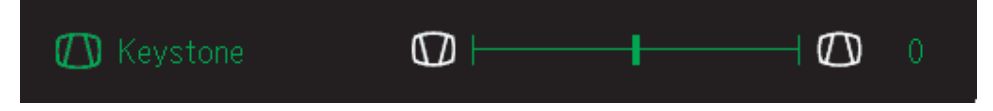

Per regolare la proiezione del proiettore, premere Menu rapido e selezionare il menu secondario di proiezione; quindi, utilizzare i tastini sinistro/destro per regolare la proiezione.

#### <span id="page-24-0"></span>**Risoluzione dell'immagine**

La risoluzione XGA dell'immagine proiettata è 1024 x 768 (XGA). Il proiettore è compatibile con le risoluzioni video fino a 1280 x 1024 (SXGA). Se la risoluzione video del computer è superiore a 1280 x 1024 (SXGA), reimpostarla ad una risoluzione inferiore prima di collegare il proiettore.

## **Regolazione del volume**

Per regolare il volume, effettuare la seguente procedura:

1. Premere i pulsanti **Volume +/-** (riportati di seguito) del proiettore o del telecomando. Il controllo del volume viene visualizzato nel menu OSD.

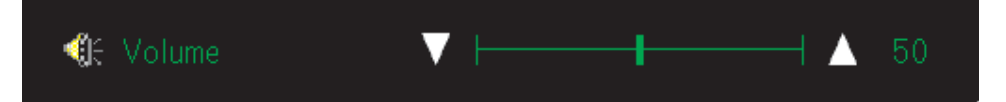

2. Utilizzare i pulsanti **Volume +/-** per regolare il livello. I pulsanti per il controllo del volume del telecomando sono mostrati di seguito.

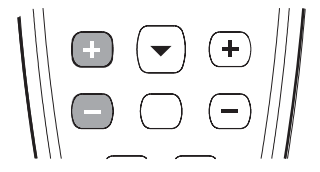

3. Premere il pulsante **Mute** (solo del telecomando) per disattivare il volume. Premere di nuovo il pulsante Mute per disattivare la funzione Mute. Di seguito viene riportato nel menu OSD quando Mute viene attivato.

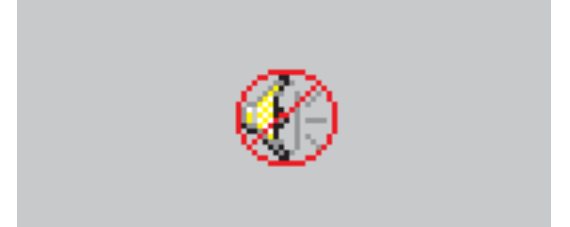

**Nota:** L'immagine viene estesa automaticamente a 640 x 480 (VGA) e le immagini 800 x 600 (SVGA) a 1024 x 768 (XGA).

# <span id="page-26-0"></span>**Capitolo 3. Collegamento delle periferiche al proiettore**

Questo capitolo contiene le informazioni sul collegamento delle periferiche al proiettore M400.

#### **Collegamento delle periferiche**

I Computer e le periferiche video possono essere collegati al proiettore contemporaneamente. Consultare il manuale dell'utente relativo alla connessione della periferica per confermare che sia dotato del connettore di emissione appropriato.

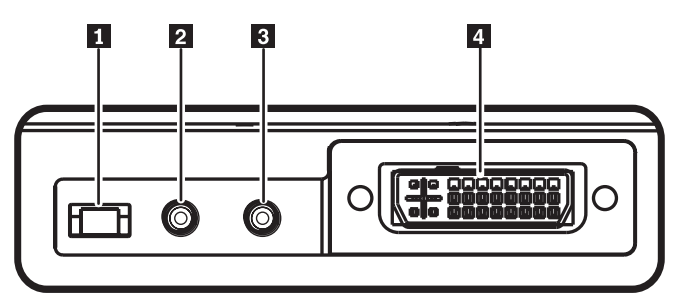

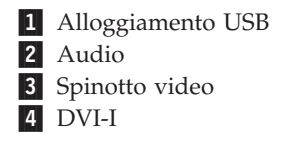

# <span id="page-28-0"></span>**Capitolo 4. Utilizzo delle funzioni del proiettore**

In questo capitolo vengono fornite informazioni sull'utilizzo del telecomando, dei pulsanti della tastierina, dell'unità audio e su altre funzioni del proiettore.

#### **Utilizzo del telecomando**

Il telecomando utilizza due pile AAA fornite con il prodotto. Per inserire le pile, rimuovere il coperchio nella parte posteriore del telecomando, allineare le pile con i segni + e - e farle scorrere nell'apposito vano, quindi riposizionare il coperchio.

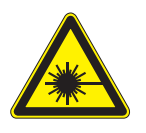

**Avvertenza:**

**Per ridurre il rischio di pericolo agli occhi, non osservare direttamente la luce del laser del telecomando e non puntare la luce del laser negli occhi. Il telecomando dispone di un laser di classe II che emette radiazioni.**

La seguente figura fornisce un'illustrazione del telecomando.

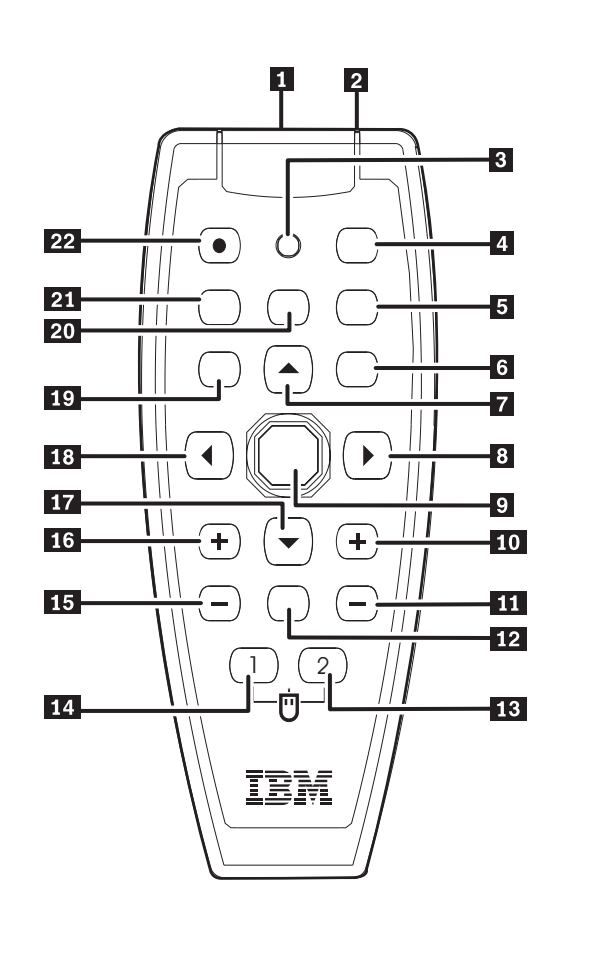

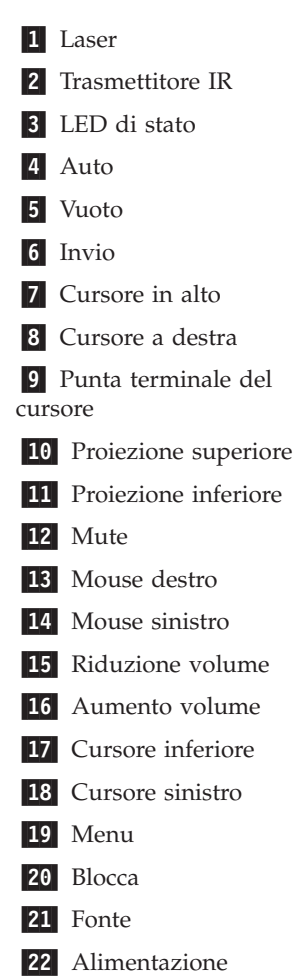

#### <span id="page-29-0"></span>**Inserimento delle batterie del telecomando**

Quando si utilizza il telecomando per la prima volta, installare le batterie fornite. Effettuare la seguente procedura per inserire le nuove batterie nel telecomando.

1. Rimuovere il coperchio del compartimento della batteria facendolo scorrere in direzione della freccia, come mostrato.

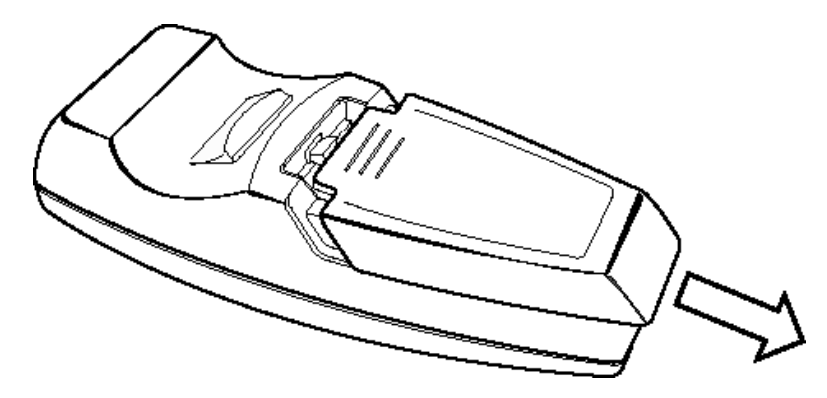

2. Inserire le batterie fornite prendendo nota della polarità (+/-), come mostrato.

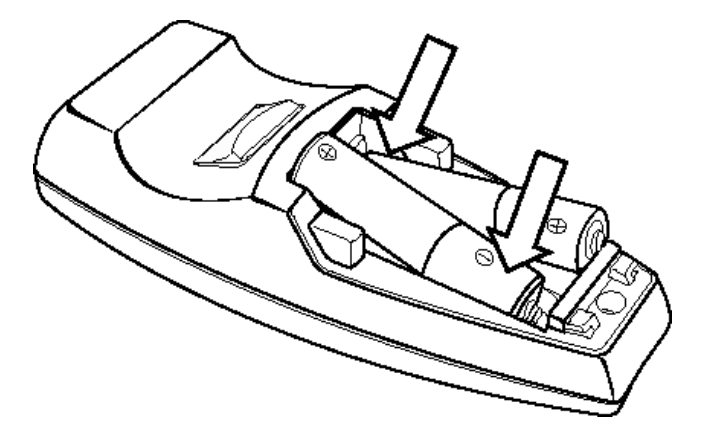

3. Reinstallare il coperchio, come mostrato.

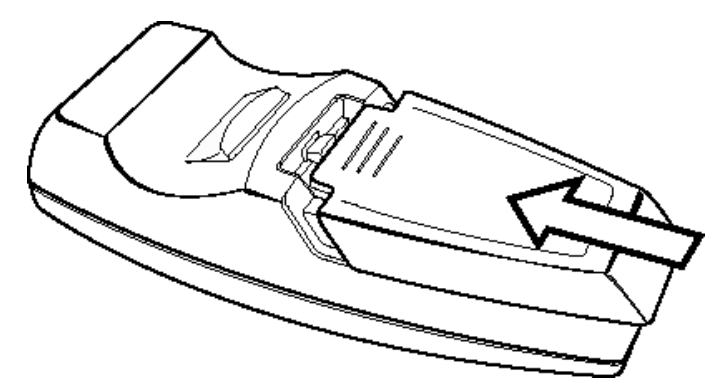

#### **Nota:**

- v Utilizzare solo le batterie alcaline AAA.
- v Smaltire le batterie utilizzate in base alle disposizioni vigenti del governo locale.
- v Rimuovere le batterie quando non si utilizza il telecomando per periodi prolungati.

#### <span id="page-30-0"></span>**Intervallo operativo**

Questo telecomando utilizza la trasmissione a infrarossi per controllare il proiettore. Non è necessario indirizzare il telecomando direttamente verso il proiettore. Il telecomando non viene posizionato ai lati o alla parte posteriore del proiettore, il telecomando funziona entro un raggio massimo di 7m e 30° al di sopra o al di sotto del livello del proiettore. Se il proiettore non risponde al telecomando, avvicinarlo.

**Nota:** è possibile indirizzare anche il telecomando all'immagine proiettata.

#### **Pulsanti del telecomando e del proiettore**

Il proiettore può funzionare mediante il telecomando o i pulsanti posti sulla parte superiore del proiettore. Tutte le operazioni possono essere completate con il telecomando. La seguente figura mostra i pulsanti corrispondenti del telecomando e sul proiettore per il funzionamento del menu OSD.

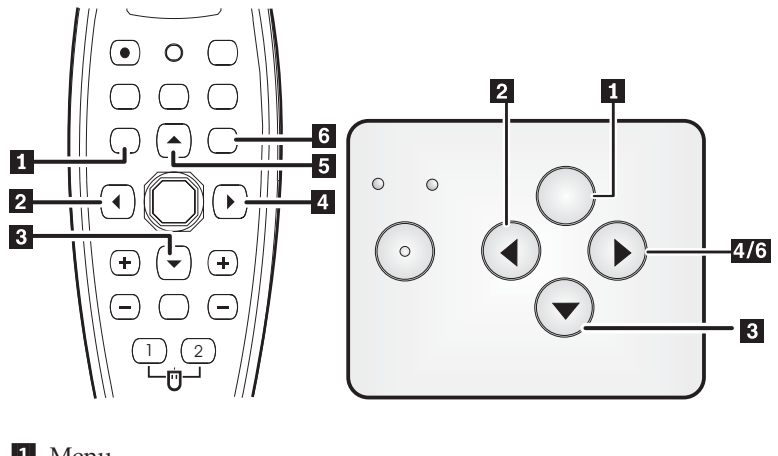

1 Menu

- 2 Pulsante Fonte/Sinistra
- 3- Pulsante Giù/Menu rapido
- 4- Pulsante Destro/Auto 5-Pulsante Su
- 6- Pulsante Invio/Auto

# <span id="page-32-0"></span>**Capitolo 5. Controlli del menu OSD (On-Screen Display)**

Questo proiettore dispone di un pannello OSD (On-Screen Display) che consente di apportare regolazioni alle immagini e modificare le varie impostazioni.

**Nota:** è necessario disporre di un video per accedere a OSD.

#### **Navigazione nel menu OSD**

E' possibile utilizzare il telecomando o i pulsanti posti sulla parte superiore del proiettore per navigare ed apportare modifiche al menu OSD. Le seguenti sezioni mostrano i menu di OSD.

#### **Menu Immagine**

Il menu Immagine può essere rilevato mediante il menu principale. Per accedere al menu Immagine, effettuare la seguente procedura:

- 1. Premere il pulsante **Menu** per visualizzare il menu principale.
- 2. Premere il tastino sinistro/destro del cursore per spostarsi nel menu Immagine.
- 3. Premere il pulsante verso il basso del cursore per scorrere il menu Immagine. Di seguito viene riportato il menu Immagine.

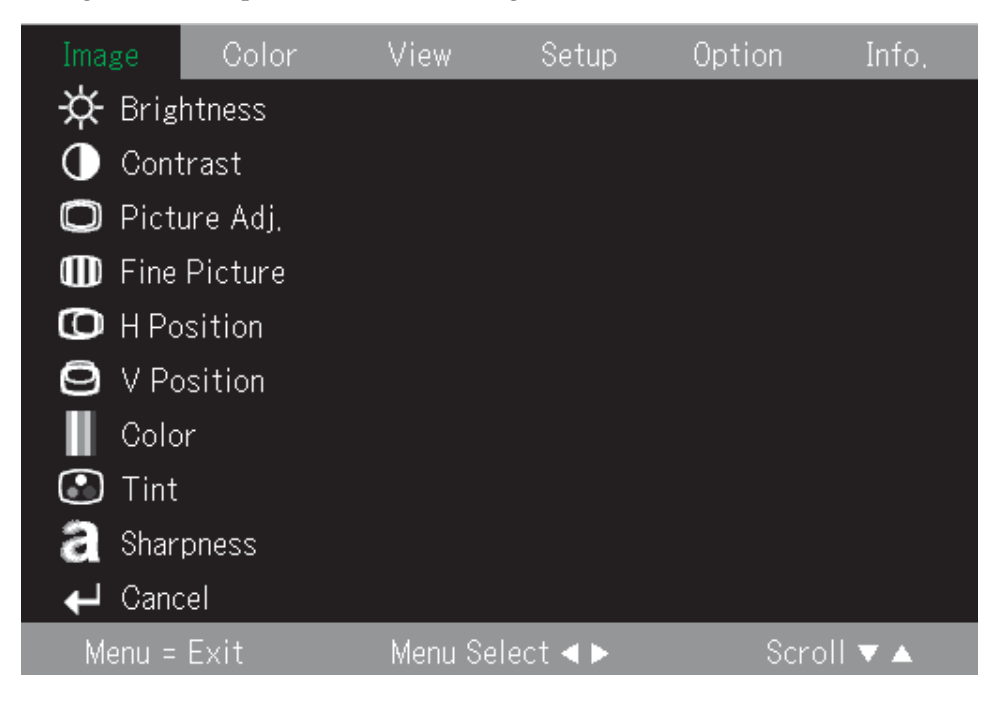

La seguente tabella mostra le opzioni visualizzate nel menu Immagine ed il valore predefinito.

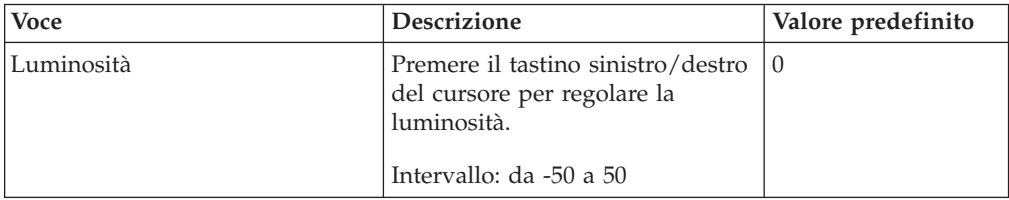

<span id="page-33-0"></span>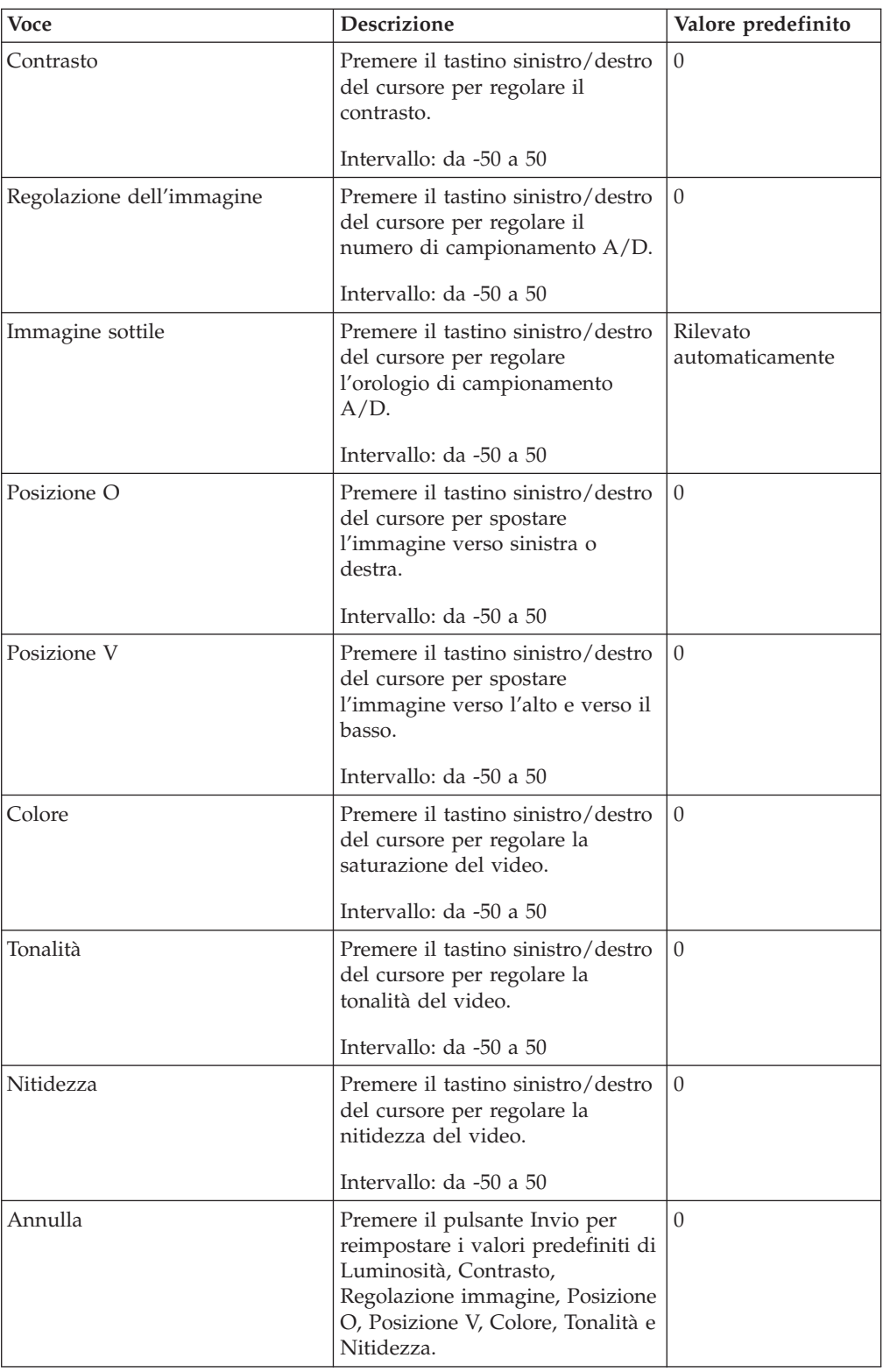

# **Menu Colore**

Per accedere al menu Colore, effettuare la seguente procedura:

- 1. Premere il pulsante **Menu** per visualizzare il menu principale.
- 2. Premere il tastino sinistro/destro del cursore per spostarsi nel menu Colore.

3. Premere il tastino verso l'alto ed il basso del cursore per spostarsi all'interno del menu Colore. Di seguito viene riportato il menu Colore.

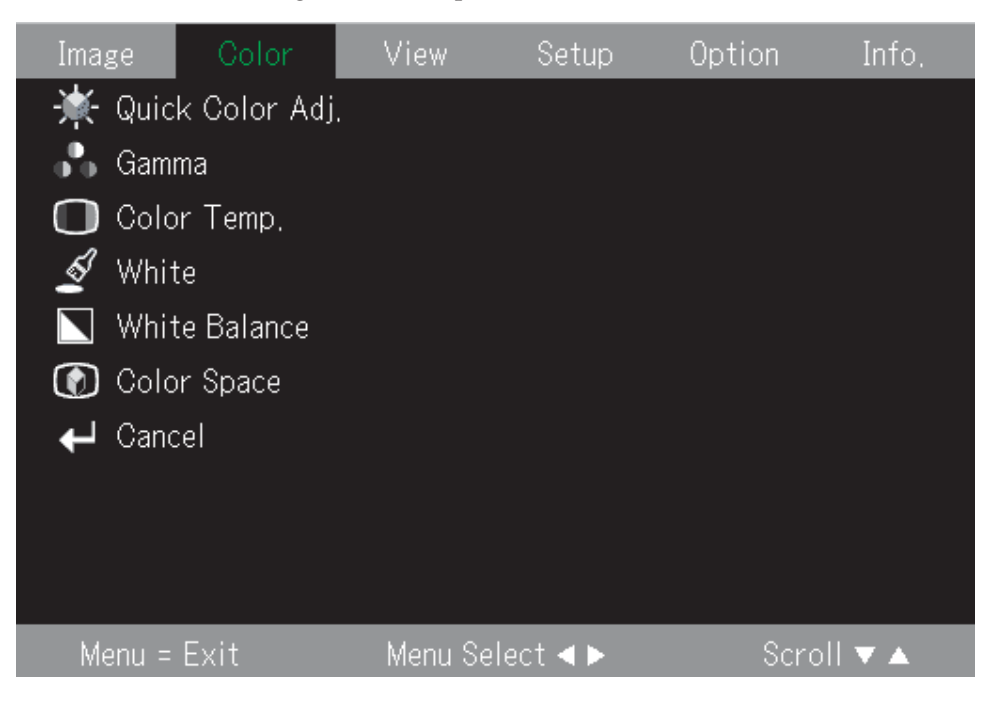

La seguente tabella mostra le opzioni visualizzate nel menu Colore ed il valore predefinito.

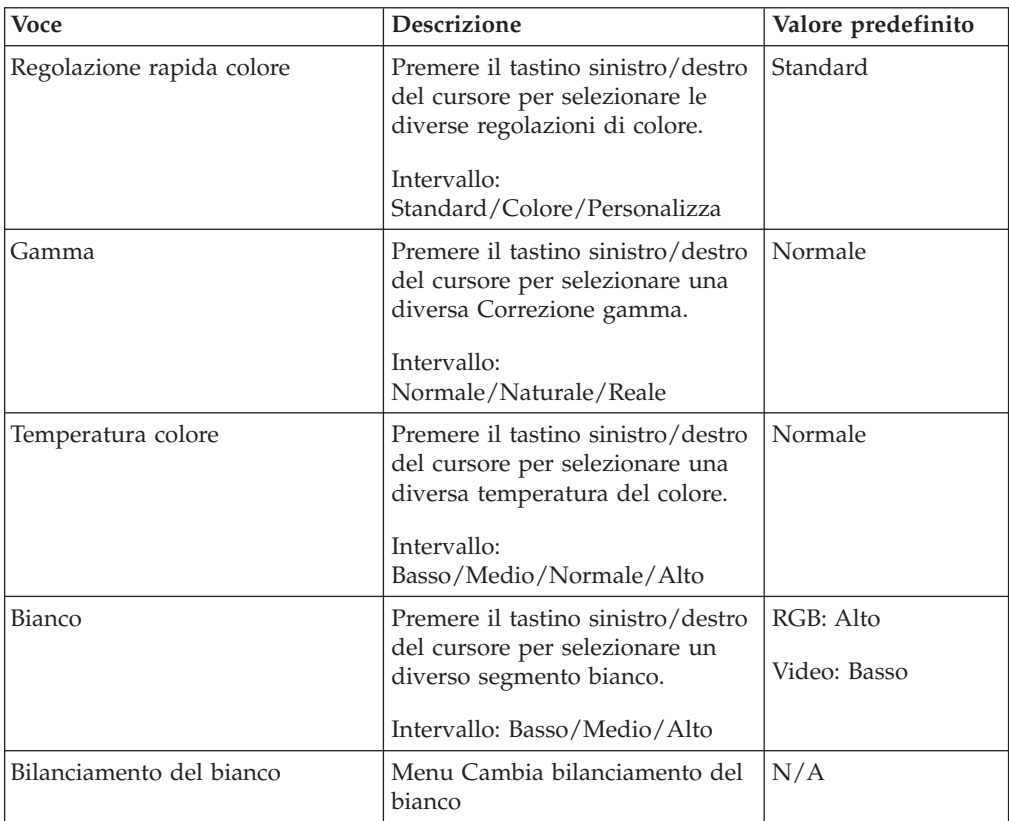

<span id="page-35-0"></span>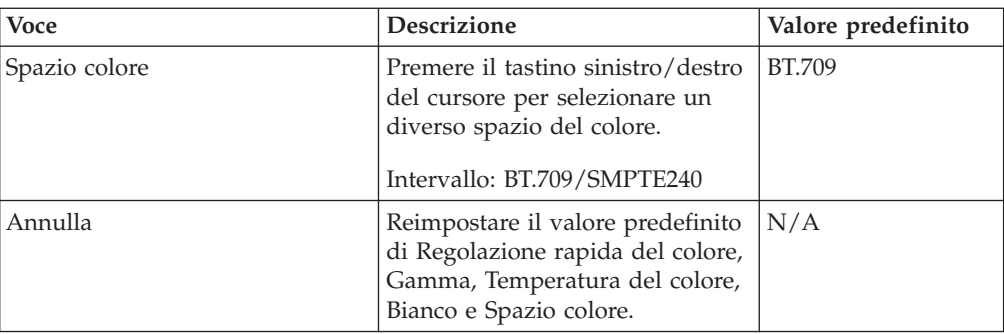

## **Menu Visualizza**

Per accedere al menu Visualizza, effettuare la seguente procedura:

- 1. Premere il pulsante Menu per visualizzare il menu principale.
- 2. Premere il tastino sinistro/destro del cursore per spostarsi nel menu Visualizza.
- 3. Premere il tastino verso l'alto ed il basso del cursore per spostarsi verso l'alto ed il basso nel menu Visualizza. Di seguito viene visualizzato il menu Visualizza.

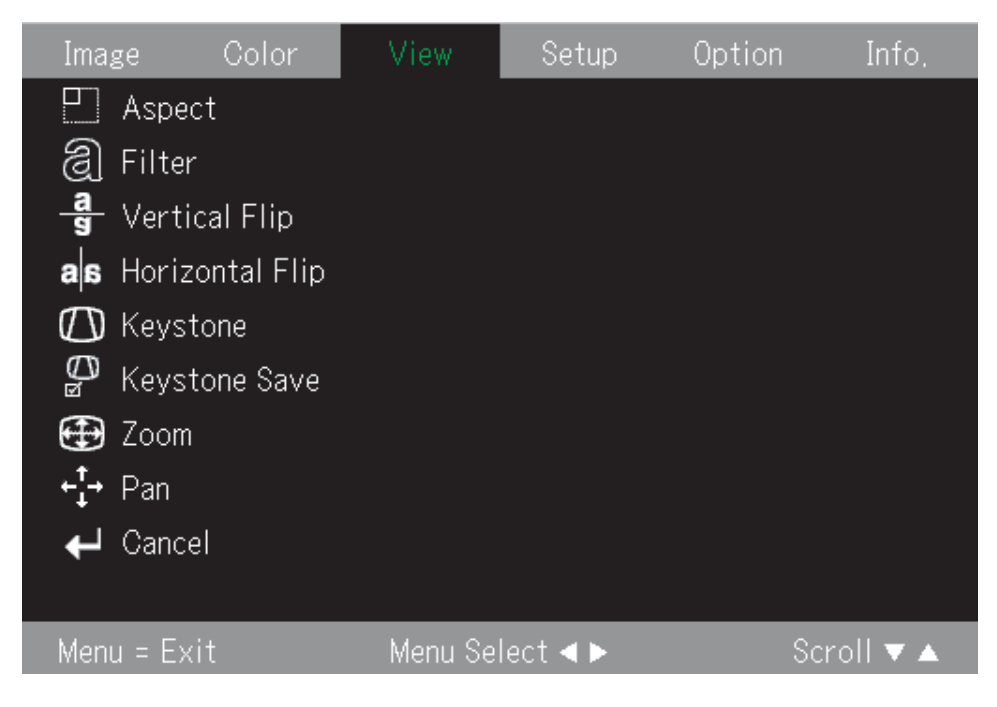

La seguente tabella mostra le opzioni visualizzate nel menu Visualizza ed il valore predefinito.

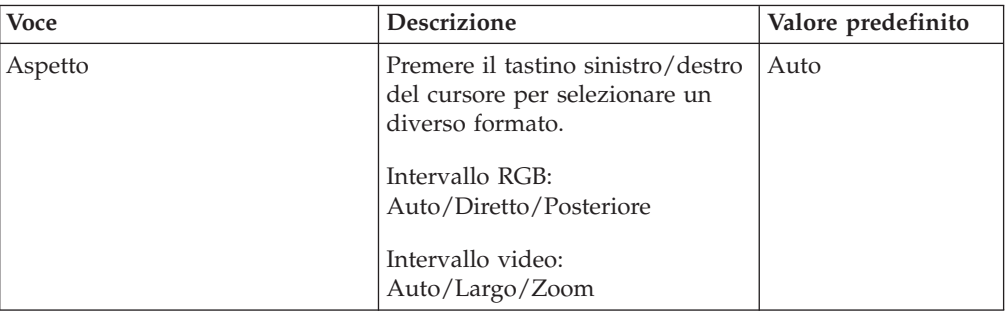
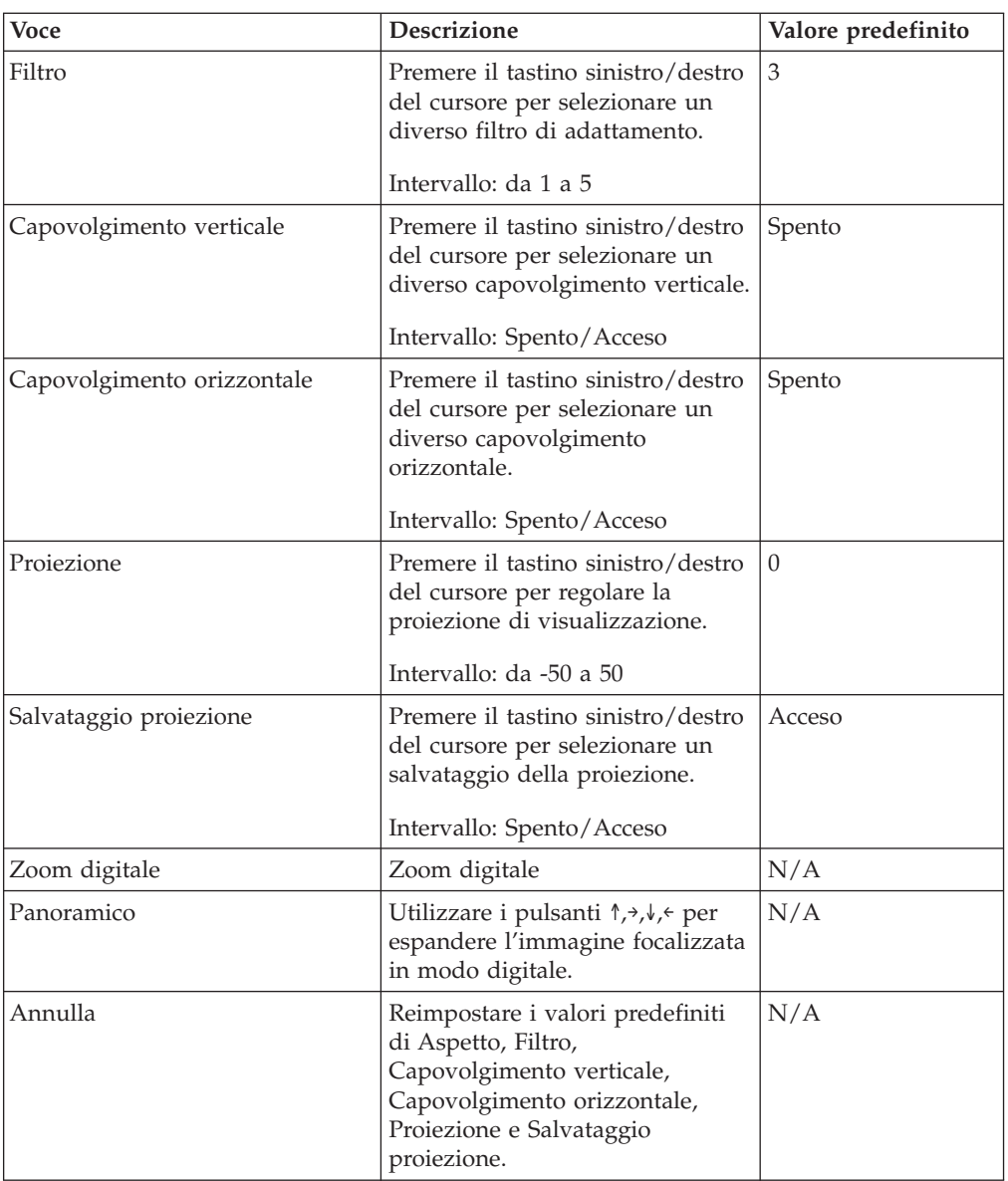

## **Menu Impostazione**

Per accedere al menu Visualizza, effettuare la seguente procedura:

- 1. Premere il pulsante **Menu** per visualizzare il menu principale.
- 2. Premere il cursore sinistro/destro per spostarsi nel menu Impostazione.
- 3. Premere il tastino verso l'alto ed il basso del cursore per spostarsi verso l'alto ed il basso nel menu Impostazione. Di seguito viene riportato il menu

Impostazione.

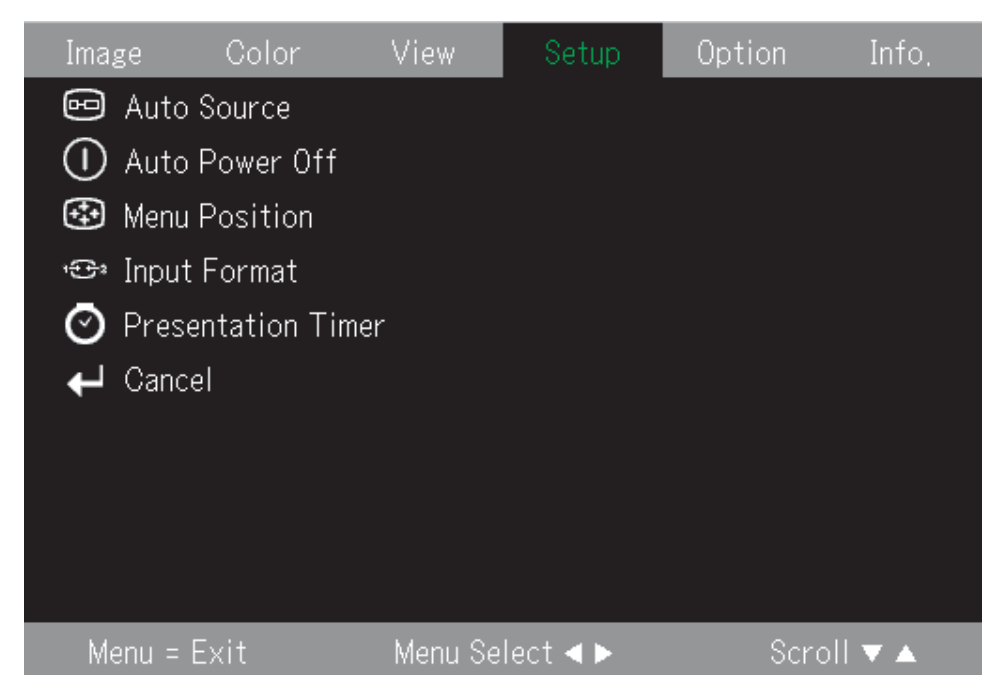

La seguente tabella mostra le opzioni visualizzate nel menu Impostazione ed il valore predefinito.

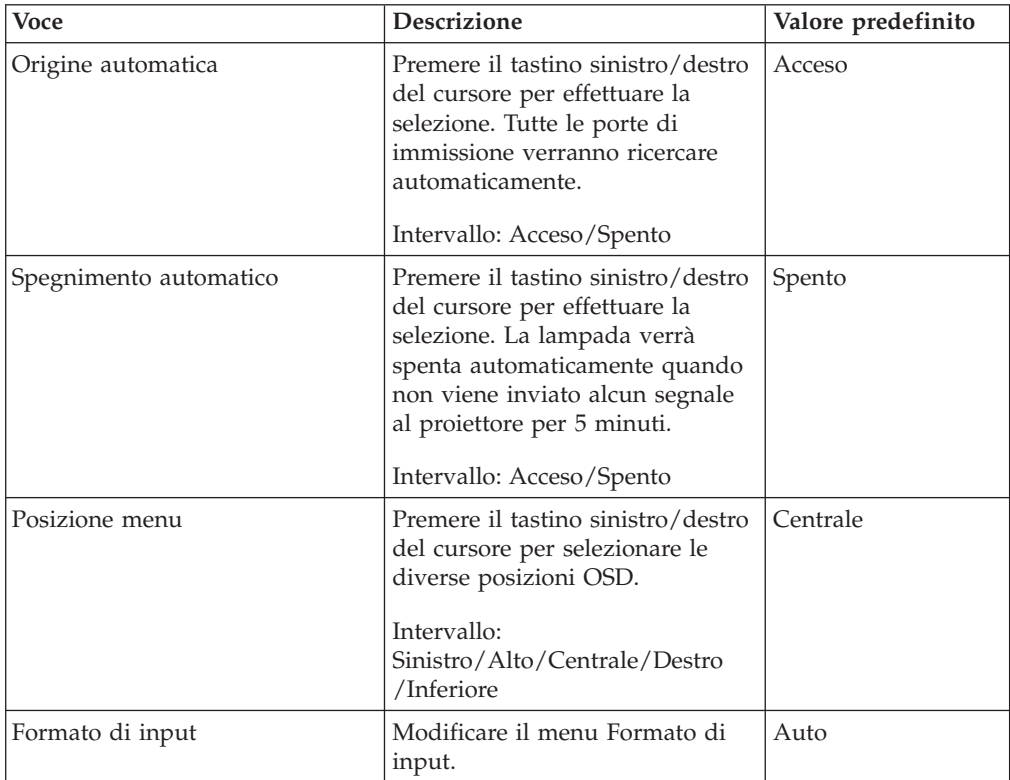

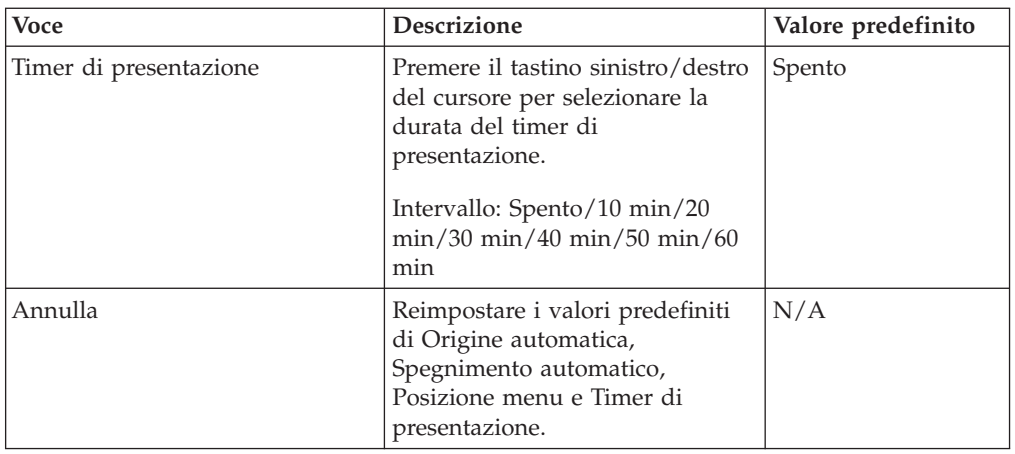

## **Menu Opzione**

Per accedere al menu Opzione, effettuare la seguente procedura:

- 1. Premere il pulsante Menu per visualizzare il menu principale
- 2. Premere il tastino sinistro/destro del cursore per spostarsi nel menu Opzione.
- 3. Premere il tastino verso l'alto ed il basso del cursore per spostarsi verso l'alto ed il basso nel menu Opzione. Di seguito viene riportato il menu Opzione.

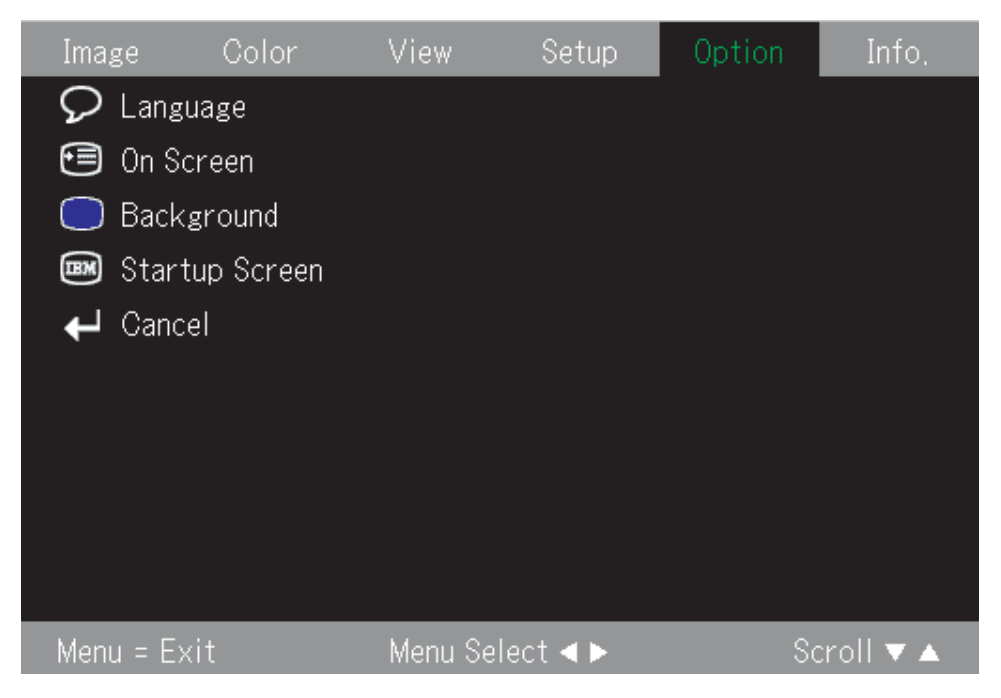

La seguente tabella mostra le opzioni visualizzate nel menu Opzione ed il valore predefinito.

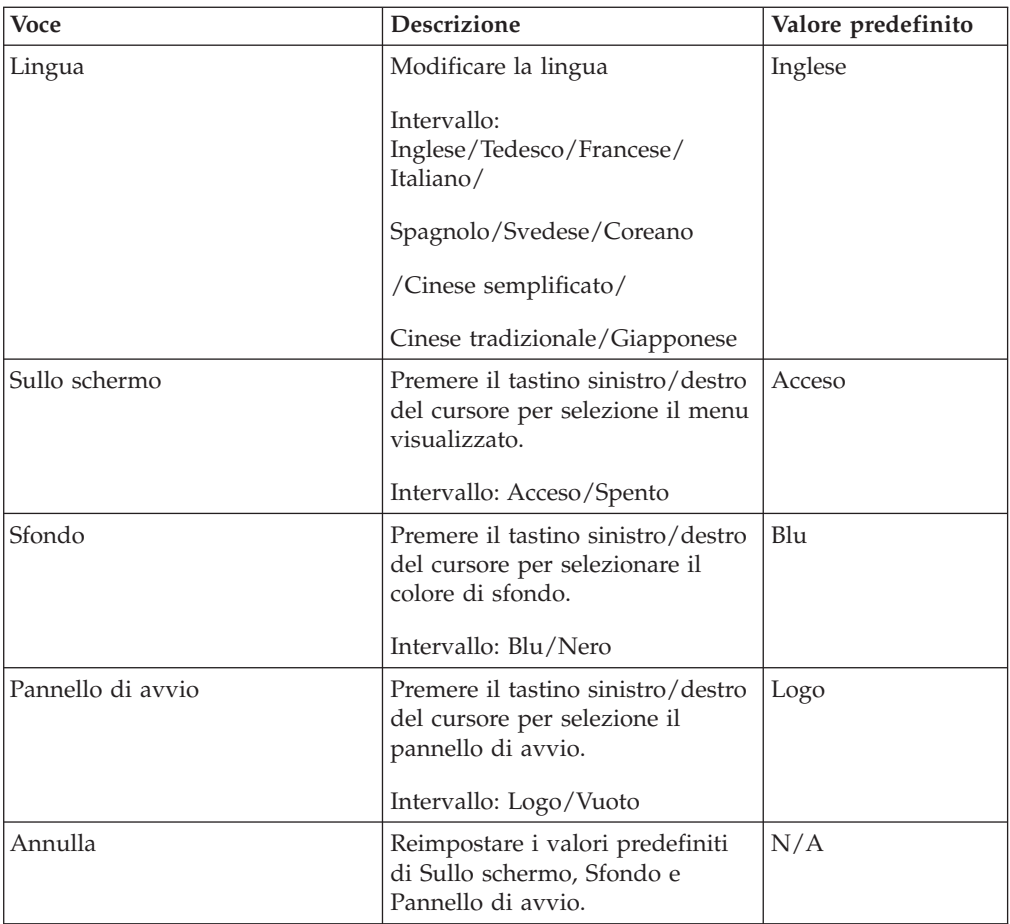

## **Menu Informazioni**

Per accedere al menu Informazioni, effettuare la seguente procedura:

- 1. Premere il pulsante **Menu** per visualizzare il menu principale.
- 2. Premere il tastino sinistro/destro del cursore per spostarsi nel menu Info.

3. Premere il tastino verso l'alto ed il basso del cursore per spostarsi verso l'alto ed il basso nel menu Info. Di seguito viene riportato il menu Info.

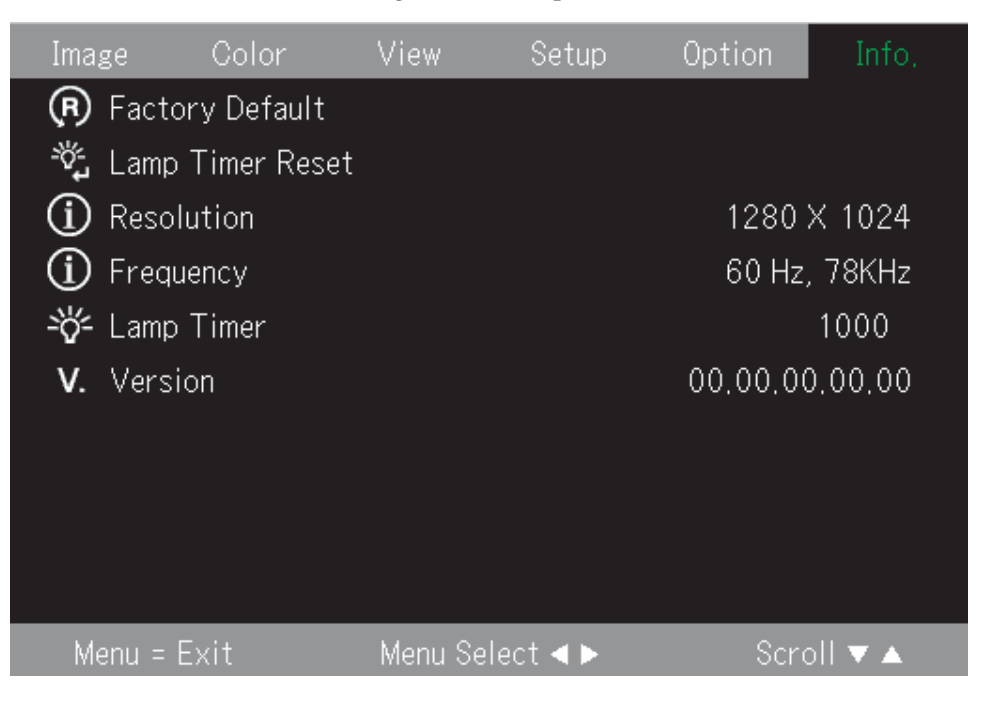

La seguente tabella mostra le opzioni visualizzate nel menu Info ed il valore predefinito.

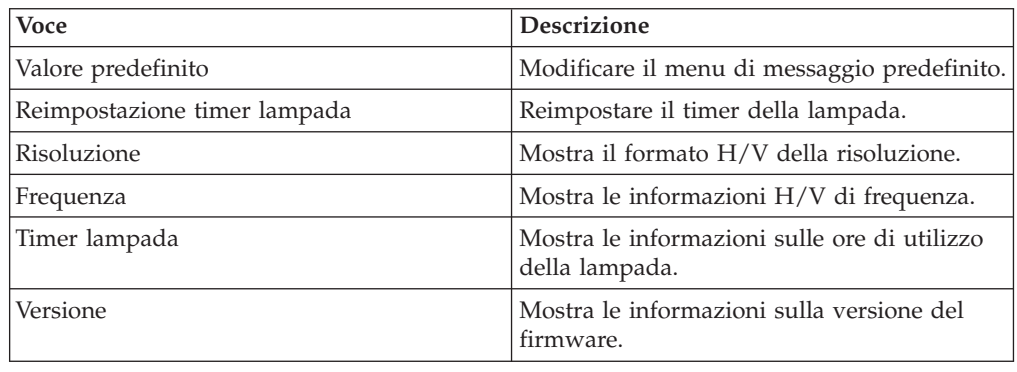

## **Menu secondari**

Questa sezione descrive i diversi menu secondari in maniera dettagliata.

## **Bilanciamento del bianco**

Il Bilanciamento del bianco è un menu per scopi di calibrazione. Effettuare la seguente procedura per utilizzare il menu Bilanciamento del bianco.

1. Cominciare a trovare una fonte scura dal computer.

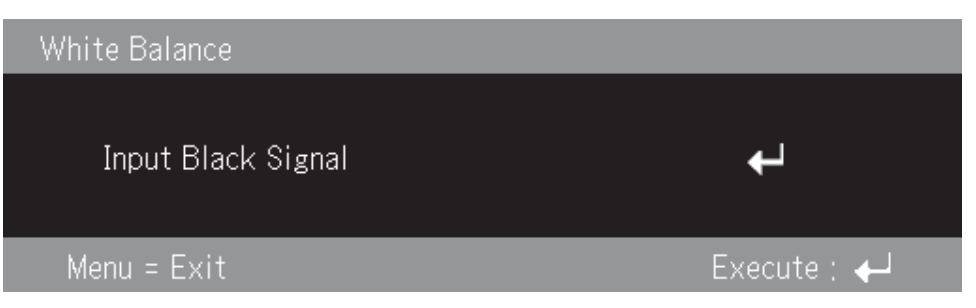

2. Premere Invio per eseguire la regolazione scura.

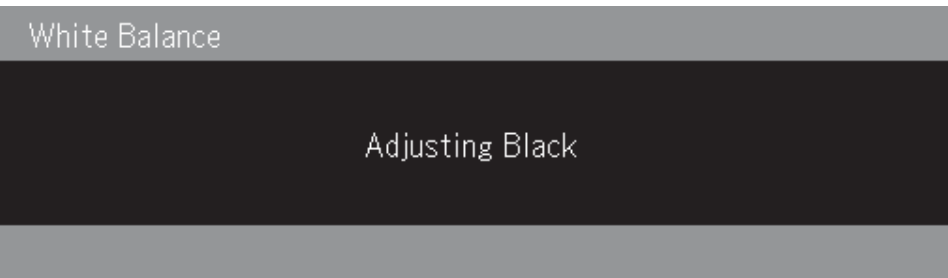

3. Quindi, rilevare una fonte chiara dal computer.

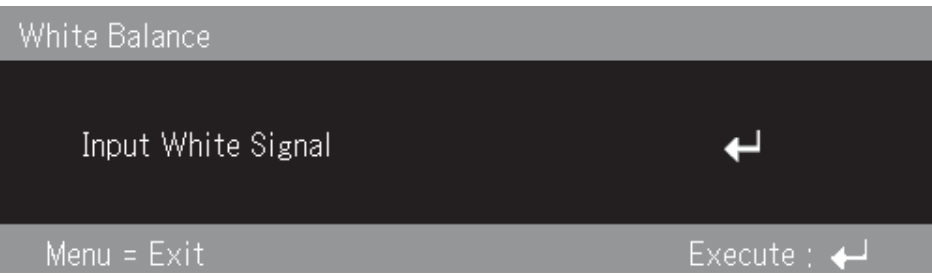

4. Premere Invio per eseguire una regolazione chiara.

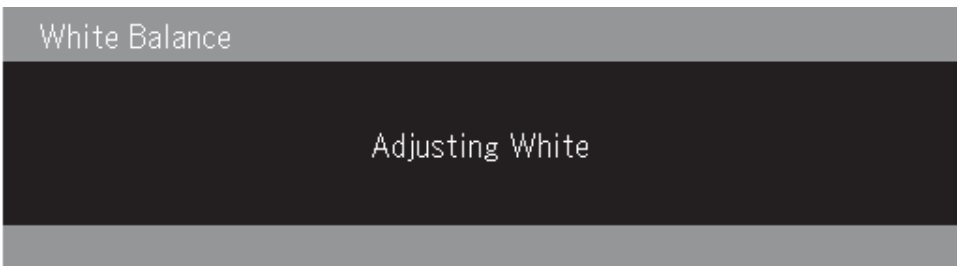

5. Il pannello visualizza ″Bilanciamento del bianco completato″ se il processo di regolazione è stato completato correttamente.

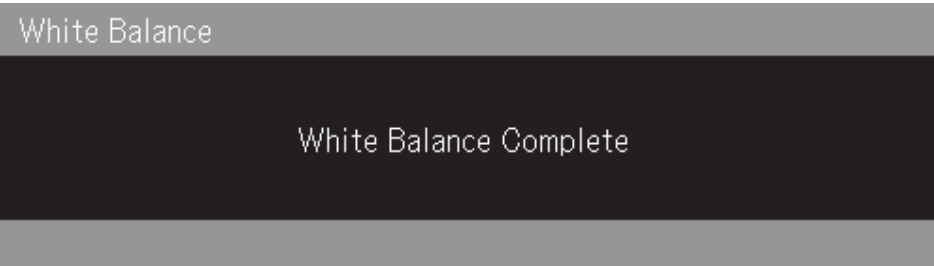

## **Formato di input**

La seguente immagine mostra il menu Formato di input.

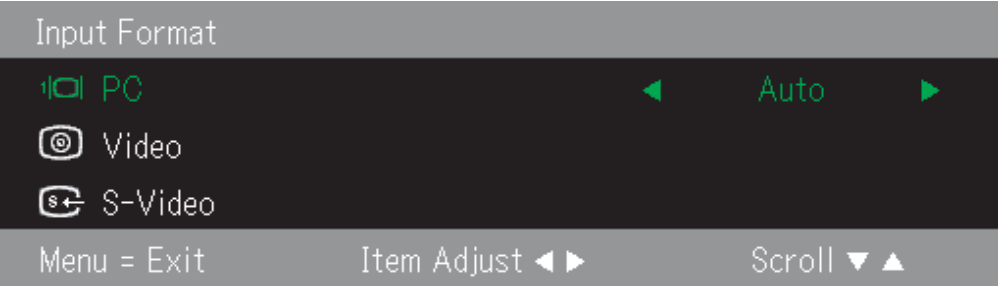

La seguente tabella mostra le opzioni visualizzate nel menu Formato di input ed il valore predefinito.

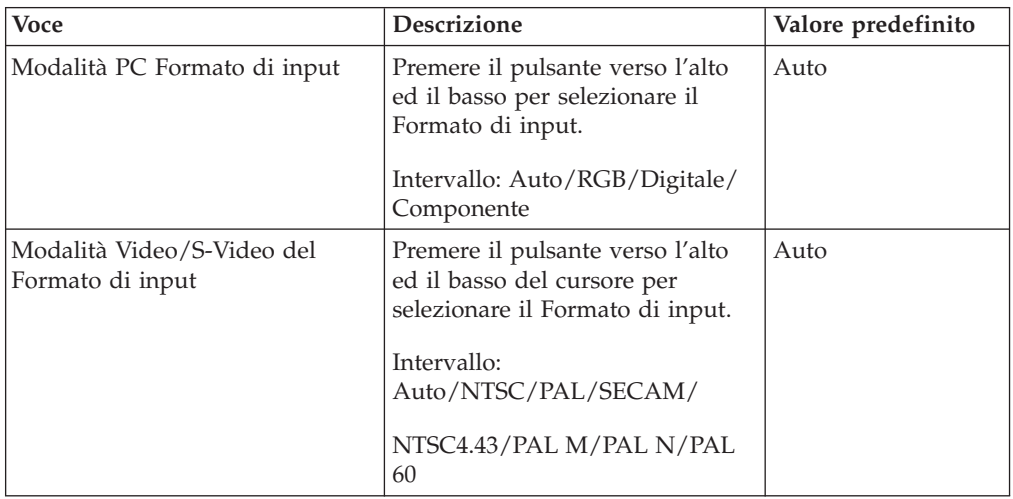

Il valore predefinito per il Formato di input è Auto. Verrà visualizzata la seguente immagine quando il proiettore ricerca l'origine del video di input.

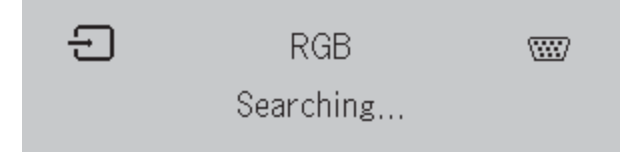

## **Lingua**

La seguente immagine mostra il menu Lingua. La lingua predefinita è Inglese.

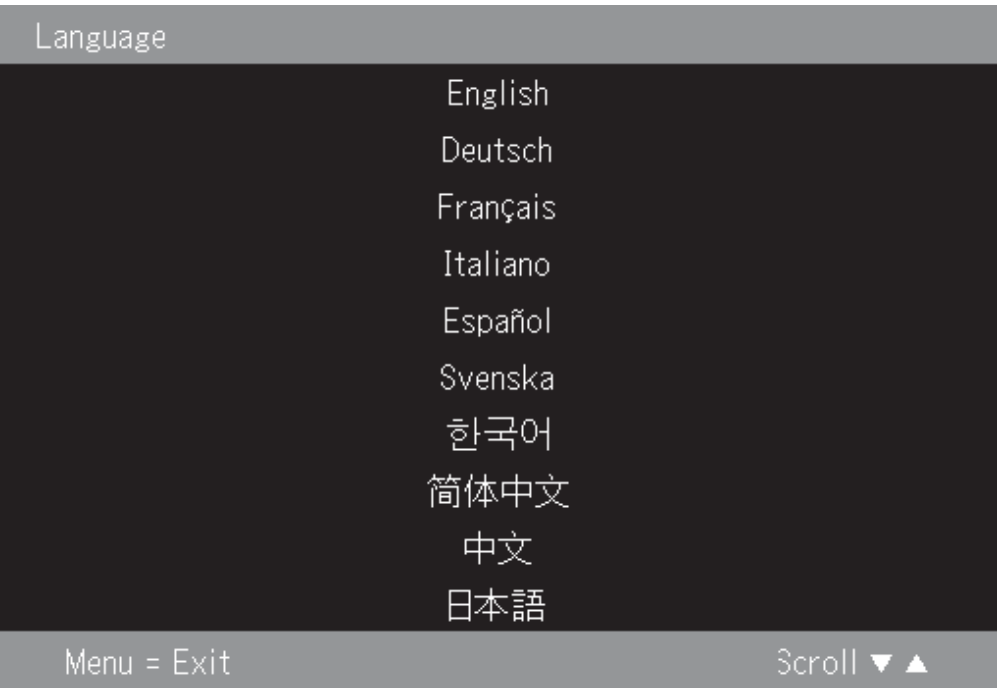

## **Zoom**

Premere il pulsante verso l'alto ed il basso del cursore per utilizzare lo Zoom digitale.

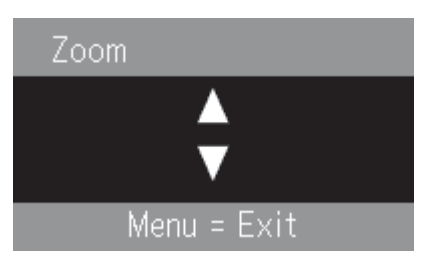

## **Panoramico**

Utilizzare i pulsanti ↑,→,↓,← per espandere l'immagine focalizzata in modo digitale.

## **Reimpostazione timer lampada**

Premere il pulsante **Invio** per reimpostare il Timer della lampada.

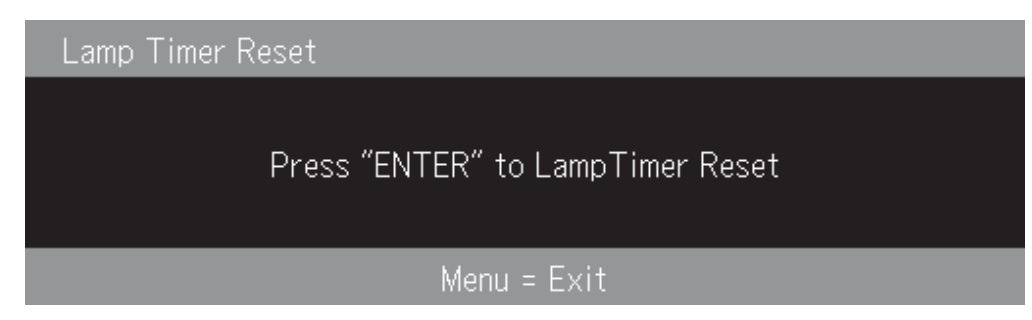

## **Valore predefinito**

Premere il pulsante **Invio** per ripristinare le impostazioni predefinite.

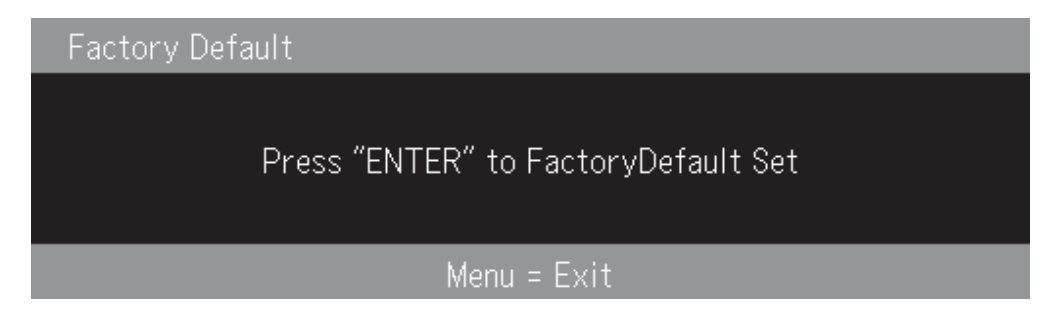

## **Tasti di scelta rapida**

Questa sezione mostra i tasti di scelta rapida e descrive le relative funzioni.

v **Spegni**: premere il tasto Alimentazione per spegnere il proiettore. Attendere 5 secondi per spegnere automaticamente il proiettore oppure premere di nuovo il tasto Alimentazione per una chiusura immediata. L'immagine viene visualizzata di seguito quando il proiettore viene spento.

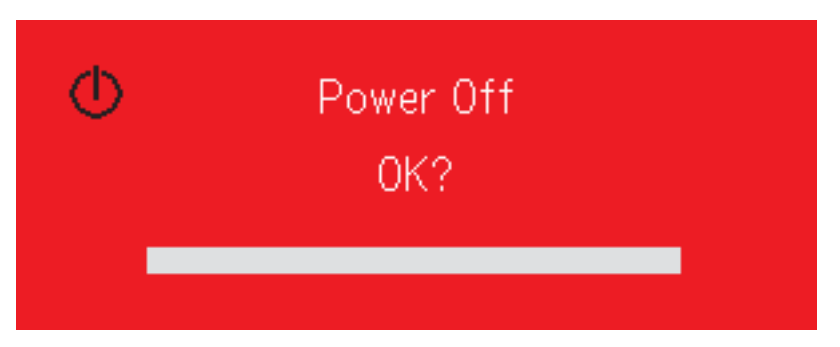

v **Proiezione**: premere il pulsante +/- del cursore Proiezione (del telecomando) per regolare la proiezione di visualizzazione. L'intervallo è compreso tra -50 e 50.

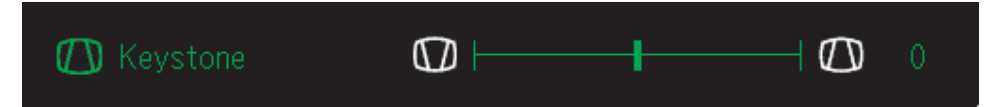

v **Volume**: premere il pulsante +/- del cursore Volume (del telecomando) per regolare il volume. L'intervallo è compreso tra 0 e 100.

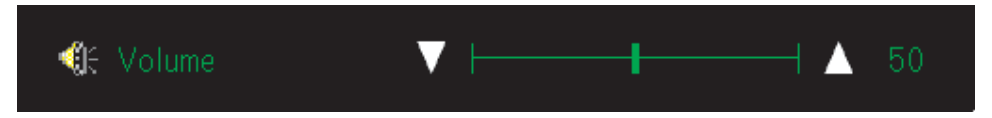

v **Blocca**: utilizzare il tasto Blocca per bloccare o sbloccare l'immagine.

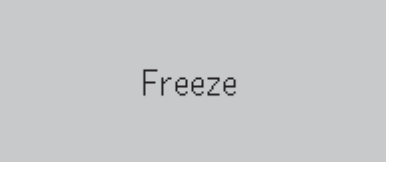

## **Menu rapido**

Questa sezione è una guida di riferimento rapido per le seguenti voci di menu.

v **Luminosità**: premere il pulsante destro/sinistro del cursore per regolare la luminosità del video. L'intervallo è compreso tra -50 e 50.

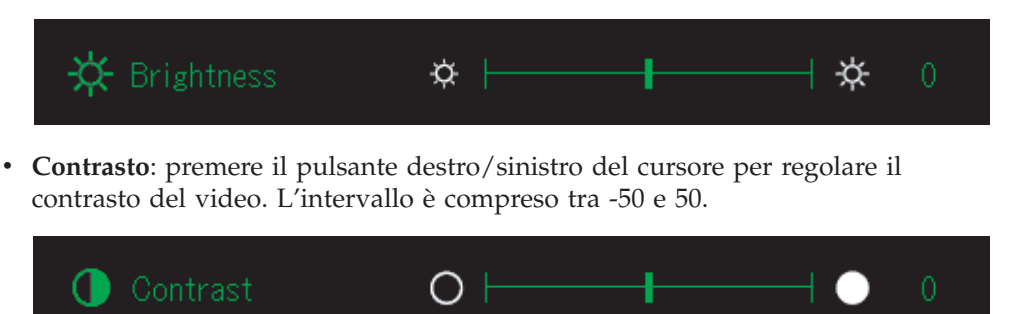

v **Volume**: premere il pulsante destro/sinistro del cursore per regolare il volume. L'intervallo è compreso tra 0 e 100.

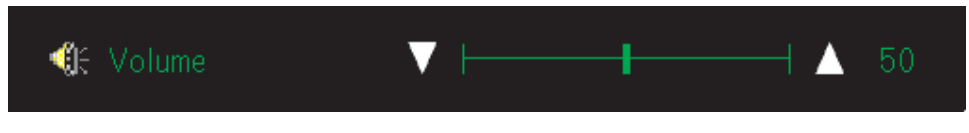

v **Proiezione**: premere il pulsante destro/sinistro del cursore per regolare la proiezione di visualizzazione. L'intervallo è compreso tra -50 e 50.

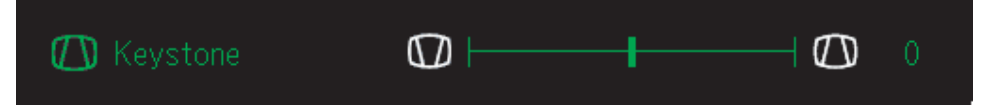

## <span id="page-46-0"></span>**Appendice A. Manutenzione**

In questo capitolo vengono fornite le informazioni sulla manutenzione del proiettore.

## **Pulizia delle lenti**

Per pulire le lenti, completare la seguente procedura:

- 1. Applicare un panno morbido imbevuto di liquido detergente non abrasivo.
	- **Nota:** Evitare di utilizzare una quantità eccessiva di detergente e non applicare il detergente direttamente sulle lenti.Detergenti abrasivi, liquidi o altre sostanze chimiche aggressivi potrebbero graffiare le lenti.
- 2. Passare lievemente un panno morbido sulle lenti in senso circolare. Se non si utilizza il proiettore immediatamente, inserire le lenti nel relativo cappuccio.

## **Reinstallazione della lampada del proiettore**

La lampada del proiettore deve essere sostituita solo con un componente sostitutivo certificato dalla IBM, che è possibile ordinare dal proprio partner aziendale o andare all'indirizzo www.ibm.com/pc.

Per sostituire la lampada del proiettore, completare la seguente procedura:

- 1. Spegnere il proiettore, scollegare il cavo di alimentazione e consentire il raffreddamento del proiettore per almeno 1 ora.
- 2. Utilizzare un cacciavite Phillips per rimuovere la vite dal coperchio del compartimento della lampada, come riportato in  $\mathbf{2}$ .
- 3. Rimuovere il coperchio del compartimento della lampada, come riportato in  $3$ .

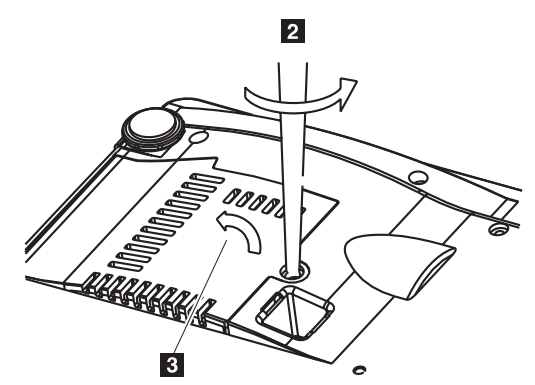

4. Rimuovere le due viti dal modulo della lampada come riportato in 4.

5. Sollevare la manopola del modulo come riportato in 5.

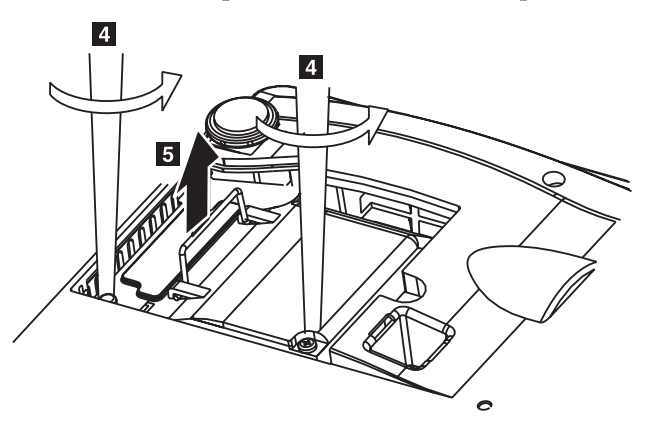

6. Spingere la manopola del modulo per rimuovere il modulo della lampada come riportato in  $\boxed{6}$ .

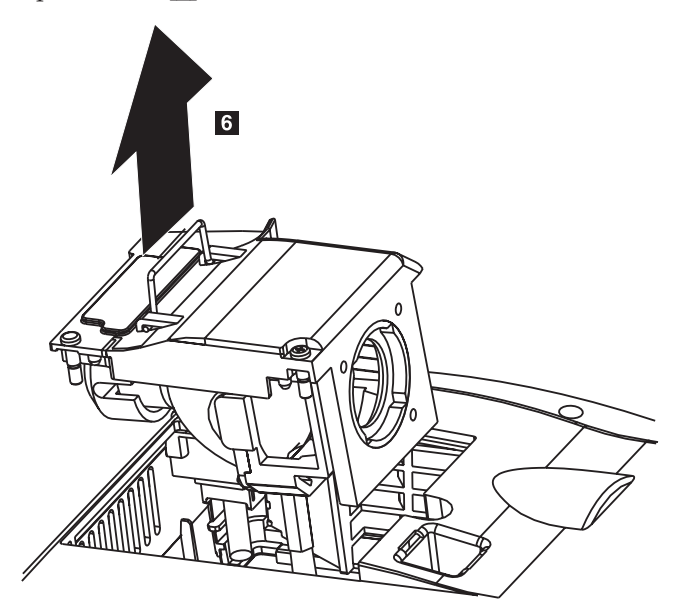

7. Invertire i passaggi da 1 a 5 per installare il nuovo modulo della lampada.

**Attenzione:** Questo prodotto contiene una lampada Metal Arc, che contiene mercurio. Il prodotto usato va smaltito in accordo alla normativa in vigore (DPR 915/82 e successive disposizioni e disposizioni locali).

Negli Stati Uniti lo smaltimento di alcune o di tutte le lampade che contengono mercurio è limitato o vietato nel canale di rifiuti municipale. Visitare l'indirizzo www.lamprecycle.org per ulteriori informazioni sul riciclo e sui requisiti per lo smaltimento dello stato specifico.

Per gli utenti che si trovano nel Connecticut, contattare Northeast Lamp Recycling al numero 1-888-657-5267 per ordinare il kit che include una scatola per lampada, nastro ed un'etichetta di restituzione.

## **Reimpostazione della lampada**

In seguito alla sostituzione della lampada, è necessario reimpostare il contatore di ore della lampada a zero. Effettuare la seguente procedura.

- 1. Premere il pulsante **Menu** per visualizzare il menu principale.
- 2. Premere il tastino sinistro/destro del cursore per spostarsi nel menu Info.
- 3. Premere il pulsante verso l'alto/basso del cursore per scorrere Lamp Timer.
- 4. Premere il pulsante **Invio**. Il pannello mostra ″Press″ENTER″ in Lamp Timer Reset″.
- 5. Premere di nuovo il pulsante **Invio** per reimpostare le ore della lampada.

## **Utilizzo dell'alloggiamento di protezione**

Il proiettore è dotato di un alloggiamento di protezione, come mostrato. Per le istruzioni sul bloccaggio del proiettore, consultare le informazioni fornite con il blocco.

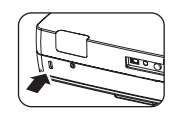

## **Appendice B. Risoluzione dei problemi**

La seguente tabella fornisce informazioni per la risoluzione dei problemi per il proiettore. In alcuni casi, viene fornita più di una soluzione possibile. Provare le soluzioni nell'ordine in cui vengono presentate. Una volta risolto il problema, è possibile ignorare le ulteriori soluzioni.

*Tabella B-1. Risoluzione dei problemi*

| Problema                                                                                    | Soluzione                                                                                                    |
|---------------------------------------------------------------------------------------------|----------------------------------------------------------------------------------------------------|
| Nessuna immagine visualizzata.                                                              | • Verificare che il computer ed il proiettore siano<br>accesi.                                                                                                    |
|                                                                                             | • Se viene mostrato il pannello vuoto, premere il<br>pulsante Vuoto del telecomando.                                                                                        |
|                                                                                             | Verificare le impostazioni del notebook o del PC<br>desktop.                                                                                                    |
|                                                                                             | Spegnere le apparecchiature e riaccenderle nel<br>corretto ordine. Consultare la sezione "Avvio e<br>chiusura del proiettore" a pagina 2-1.                                 |
| L'immagine è sfocata                                                                        | • Regolare la Messa a fuoco del proiettore. Consultare<br>la sezione "Regolazione dell'immagine" a pagina 2-4.<br>• Premere il pulsante Auto del telecomando o del          |
|                                                                                             | proiettore.                                                                                                    |
|                                                                                             | • Verificare che la distanza tra il proiettore ed il<br>pannello sia compresa nell'intervallo specificato.                                                                  |
| L'immagine appare più larga<br>nella parte superiore o inferiore<br>(effetto trapezoidale). | • Posizionare il proiettore in modo tale che sia<br>perpendicolare al pannello.                                                                                             |
|                                                                                             | · Utilizzare il pulsante Proiezione del telecomando o<br>del proiettore per correggere il problema. Consultare<br>la sezione "Regolazione dell'immagine" a pagina 2-4.      |
| L'immagine è inversa o<br>capovolta.                                                        | Contrassegnare l'impostazione Proiezione nel menu<br>Impostazione di OSD. Consultare "Menu Visualizza" a<br>pagina 5-4                                                      |
| L'immagine è striata.                                                                       | Impostare i valori predefiniti delle impostazioni<br>Frequenza e Traccia nel menu Impostazioni di OSD.<br>Consultare la sezione "Navigazione nel menu OSD"<br>a pagina 5-1. |
|                                                                                             | • Per verificare che il problema non sia causato da una<br>scheda video del PC collegato, collegarla ad un altro<br>computer.                                               |
| L'immagine è piatta senza alcun<br>contrasto                                                | Regolare l'impostazione Contrasto nel menu Principale<br>di OSD. Consultare la sezione "Navigazione nel menu<br>OSD" a pagina 5-1.                                          |
| Il colore dell'immagine proiettata<br>non corrisponde all'immagine<br>originale             | Regolare le impostazioni di Temperatura del colore e<br>Gamma nel menu ColorMgr di OSD. Consultare la<br>sezione "Menu Colore" a pagina 5-2.                                |

| Problema                                       | Soluzione                                                                                                    |
|------------------------------------------------|----------------------------------------------------------------------------------------------------|
| Non viene emessa alcuna luce dal<br>proiettore | • Verificare che il cavo di alimentazione sia fissato<br>correttamente.                                                                                                    |
|                                                | • Verificare che la fonte di alimentazione sia<br>funzionante, effettuando una prova con un'altra<br>periferica elettrica.                                                                                                    |
|                                                | • Riavviare il proiettore nell'ordine corretto e verificare<br>che il LED di alimentazione sia verde.                                                                                                    |
|                                                | • Se la lampada è stata sostituita recentemente, tentare<br>di reimpostare le connessioni della lampada.<br>Verificare che il coperchio della lampada sia<br>scollegato dall'imballo del proiettore quando viene<br>chiuso.                           |
|                                                | • Reinstallare il modulo della lampada. Consultare la<br>sezione "Reinstallazione della lampada del<br>proiettore" a pagina A-1.                                                                                                    |
|                                                | · Riposizionare la lampada nel proiettore e contattare<br>l'assistenza tecnica.                                                                                                    |
| La lampada si spegne.                          | • Le sovracorrenti di alimentazione possono causare lo<br>spegnimento della lampada. Fare doppio clic sul<br>pulsante Alimentazione per spegnere il proiettore.<br>Quando il LED Pronto della lampada è acceso,<br>premere il pulsante Alimentazione. |
|                                                | • Reinstallare un nuovo modulo della lampada.<br>Consultare la sezione "Reinstallazione della lampada<br>del proiettore" a pagina A-1.                                                                                                    |
|                                                | • Riposizionare la lampada nel proiettore e contattare<br>l'assistenza tecnica.                                                                                                    |
| Il proiettore non risponde al<br>telecomando.  | • Indirizzare il telecomando verso la parte anteriore o<br>posteriore dei sensori del proiettore.                                                                                                    |
|                                                | • Verificare che il percorso tra il telecomando ed il<br>sensore non sia ostruito.                                                                                                    |
|                                                | • Spegnere qualsiasi indicatore fluorescente.                                                                                                    |
|                                                | • Verificare la polarità della batteria.<br>· Sostituire le batterie.                                                                                                    |
|                                                | · Spegnere le altre periferiche abilitata a infrarossi<br>poste in prossimità.                                                                                                    |
|                                                | • Contattare l'assistenza tecnica per il telecomando.                                                                                                    |
| Non viene emesso alcun segnale<br>acustico.    | • Regolare il volume del telecomando.<br>• Consultare la sezione "Regolazione del volume" a<br>pagina 2-5.                                                                                                    |
|                                                | • Regolare il volume della fonte audio.                                                                                                    |
|                                                | • Verificare la connessione del cavo audio.                                                                                                    |
|                                                | • Provare l'emissione audio con altri altoparlanti.<br>• Contattare l'assistenza tecnica per il proiettore.                                                                                                    |
| L'audio è distorto.                            | Verificare la connessione del cavo audio.                                                                                                    |
|                                                | • Provare l'emissione audio con altri altoparlanti.                                                                                                    |
|                                                | • Contattare l'assistenza tecnica per il proiettore.                                                                                                    |

*Tabella B-1. Risoluzione dei problemi (Continua)*

## **LED del proiettore**

I LED della parte superiore del proiettore indicano lo stato del proiettore e consentono l'individuazione e la risoluzione dei problemi.

| Funzionamento del LED                                                                                                    | Spiegazione                                                                                                    |
|----------------------------------------------------------------------------------------------------|----------------------------------------------------------------------------------------------------|
| LED rosso acceso<br>Quando l'alimentazione è attiva (LED<br>verde)                                                                                                    | Reinstallare la lampada. Reinstallare con una<br>nuova cartuccia della lampada. Per ulteriori<br>informazioni, consultare la sezione "Reinstallazione<br>della lampada del proiettore" a pagina A-1.                                                                                                    |
| In attesa (LED ambra)                                                                                                    |                                                                                                    |
| LED rosso acceso<br>Ambra lampeggiante per 60 secondi,<br>quindi acceso ambra                                                                                                    | La lampada non viene utilizzata. L'alimentazione<br>non sarà più attiva.<br>Il proiettore può essere utilizzato per 100 ore una<br>volta che la lampada ha raggiunto la sua durata<br>massima. Reinstallare con una nuova cartuccia<br>della lampada. Consultare la sezione<br>"Reinstallazione della lampada del proiettore" a<br>pagina A-1.                                                                                                    |
| Rosso lampeggiante (acceso per 1<br>secondo/spento per 1 secondo)<br>LED rosso acceso                                                                                                    | Il coperchio della lampada è aperto.<br>Il coperchio della lampada non è stato montato<br>correttamente. Montarlo correttamente.                                                                                                    |
| Rosso lampeggiante (acceso per 0,5<br>secondi/spento per 0,5 secondi)<br>LED rosso acceso                                                                                                    | La temperatura è alta in modo anomalo.<br>La protezione di temperatura è stata attivata. Se<br>la temperatura è alta, spostare il proiettore in un<br>luogo lontano da fonti di calore. Se la<br>temperatura interna del proiettore è alta,<br>verificare gli alloggiamenti di ventilazione delle<br>ventole di raffreddamento e pulirli nel caso in<br>cui siano ostruiti.<br>• Quando il protettore di temperatura è attivato,<br>l'alimentazione viene spenta e in alcuni casi non<br>viene riattivata immediatamente. In tal caso<br>attendere 90 secondi, quindi riprovare. |
| Rosso lampeggiante (acceso per 0,5<br>secondi/spento per 0,5 secondi)<br>Ambra acceso                                                                                                    | La ventola è stata arrestata.<br>Scollegare il cavo di alimentazione e contattare un<br>punto vendita IBM per il prodotto M400<br>PROIETTORE.                                                                                                    |
| Rosso lampeggiante (acceso per 1<br>secondo/spento per 1 secondo)<br>Quando la lampada è stata<br>danneggiata durante l'utilizzo<br>Ambra lampeggiante per 90 secondi,<br>quindi ambra acceso<br>Quando la lampada non viene fornita<br>Ambra acceso | La lampada non sarà accesa.<br>Attendere almeno 90 secondi, quindi riaccendere.<br>Se il problema persiste, scollegare il cavo di<br>alimentazione e contattare un punto vendita per il<br>prodotto IBM M400 PROIETTORE.                                                                                                    |

*Tabella B-2. Errori del proiettore e funzionamento del LED del proiettore*

**Nota:** Se i LED del proiettore lampeggiano in un modo che non è stato riportato,scollegare il cavo di alimentazione e contattare il rivenditore.

## **Protettore termale**

Quando la temperatura interna del proiettore diventa alta in modo anomalo,l'indicatore LED lampeggia ed è di colore rosso (0,5 secondi acceso/0,5 secondi spento) l'indicatore In attesa è rosso e contemporaneamente il protettore di temperatura opera e disattiva l'alimentazione del proiettore. Se si verifica tale situazione,effettuare la seguente procedura:

- 1. Disattivare l'alimentazione e scollegare la spina di alimentazione dalla presa elettrica.
- 2. Verificare la temperatura dell'ambiente. Se il proiettore è in uso in un posto con una temperatura elevata, posizionarlo in una posizione più fredda.
- 3. Verificare le aperture di ventilazione per controllare che non siano ostruite. Pulire le aperture di ventilazione se sono ostruite.
- 4. Attendere almeno 1 ora fino a quando viene stabilita la temperatura del proiettore, quindi collegarlo.
- 5. Se il problema persiste, contattare il rivenditore.

# **Appendice C. Specifiche**

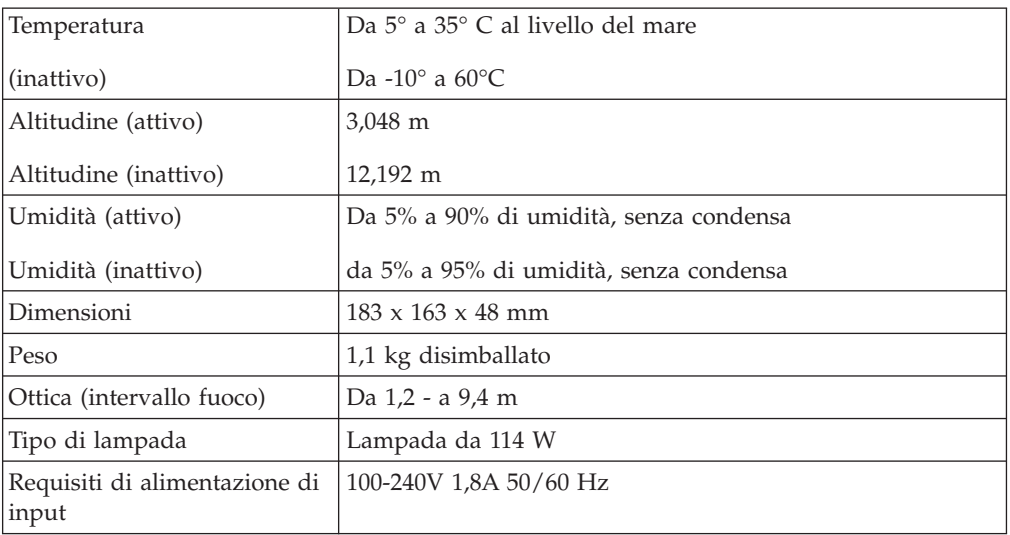

Di seguito sono riportate le specifiche per il proiettore IBM M400.

## **Appendice D. Supporto e assistenza**

Le seguenti informazioni descrivono il supporto tecnico, disponibile per il prodotto in uso, durante il periodo di garanzia o per la durata del prodotto. Per una completa spiegazione dei termini di garanzia IBM, consultare l'Accordo di garanzia IBM.

#### **Supporto tecnico in linea**

Il supporto tecnico in linea è disponibile per tutta la durata del prodotto sul sito Web Personal Computing Support all'indirizzo www.ibm.com/pc/support.

Durante il periodo di garanzia, è disponibile l'assistenza per la sostituzione o la riparazione dei componenti difettosi. Inoltre, se l'opzione IBM viene installata in un elaboratore IBM, è possibile richiedere l'assistenza presso il proprio domicilio. Il personale tecnico qualificato consente di stabilire la migliore alternativa.

### **Supporto tecnico per telefono**

Supporto installazione e configurazione tramite il centro di supporto tecnico IBM verrà fornito con un indennizzo a discrezione dell'IBM, 90 giorni dopo il ritiro dell'opzione dalla commercializzazione. Le offerte di assistenza supplementari, inclusa l'assistenza per l'installazione guidata, sono suscettibili di un indennizzo nominale.

Per richiedere l'assistenza tecnica, si prega di fornire le seguenti informazioni:

- Nome opzione
- Numero opzione
- Prova di acquisto
- v Casa produttrice, modello e numero di serie (IBM) e manuale dell'elaboratore
- v Descrizione dettagliata di qualsiasi messaggio di errore
- Descrizione del problema
- Informazioni sulla configurazione hardware e software del sistema

Se possibile, al momento della chiamata, situarsi vicino all'elaboratore. Durante la telefonata, è possibile che il personale tecnico qualificato richieda una descrizione dettagliata del problema.

Per il numero telefonico di assistenza e le ore di assistenza, consultare la seguente tabella. Se il numero per il paese o della regione da cui si desidera telefonare non è elencato, contattare il rivenditore o il rappresentante commerciale IBM. I tempi di risposta possono variare in base al numero e alla natura delle chiamate ricevute.

I numeri telefonici sono soggetti a modifiche senza previa notifica. Per i numeri aggiornati, visitare il sito www.ibm.com/pc/support/ e fare clic su **Support Phone List**.

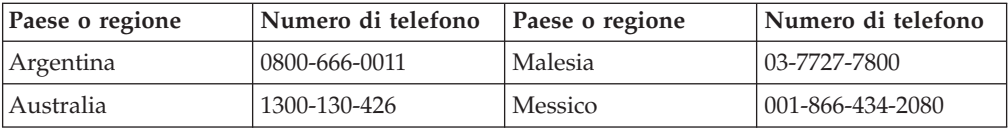

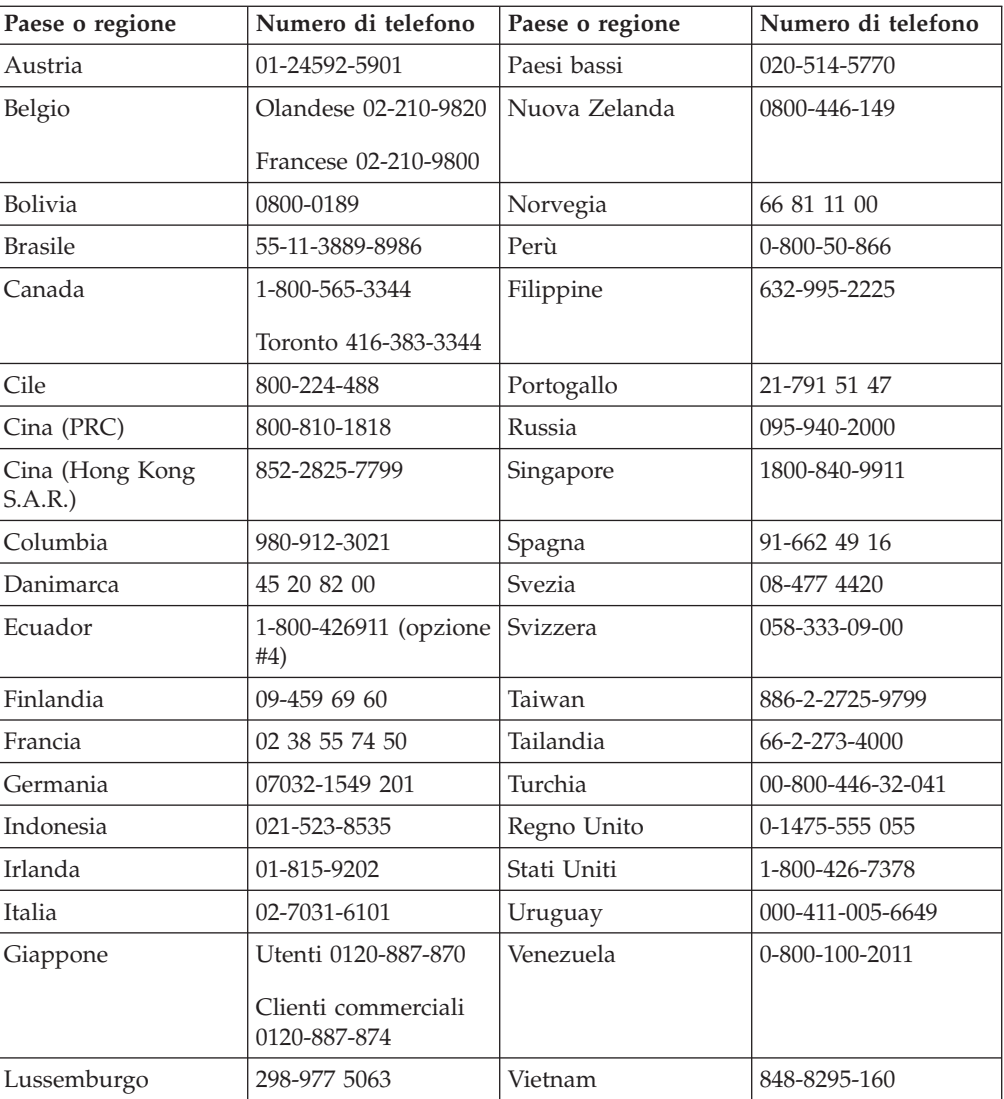

## **Appendice E. Dichiarazione di garanzia IBM - Z125-4753-07 - 11/2002**

#### **Parte 1 - Condizioni generali**

*Questa Dichiarazione di Garanzia limitata comprende Parte 1 - Disposizioni Generali, Parte 2 - Clausole specifiche ai singoli paesi e Parte 3 - Informazioni relative alla Garanzia. Le clausole della Parte 2 sostituiscono o modificano quelle della Parte 1. Le garanzie fornite da IBM in questa Dichiarazione di Garanzia limitata si applicano solo a Macchine acquisite per proprio utilizzo e non per rivendita. Il termine Macchina si riferisce ad una macchina IBM, alle relative funzioni, conversioni, potenziamenti, elementi, accessori o ad una qualsiasi combinazione di questi. Tale termine non si riferisce al software, sia precaricato sulla macchina che installato successivamente. Nessuna parte di questa Dichiarazione di garanzia limitata influisce sui diritti dell'utente che, per contratto, non possono subire limitazioni.*

#### **Cosa copre questa garanzia**

La IBM garantisce l'assenza di difetti nel materiale o nella produzione di ciascuna macchina ed inoltre la conformità all'Official Published Specifications IBM (″Specifiche″), disponibile su richiesta. Il periodo di garanzia della Macchina ha inizio dalla data di installazione originale ed è specificato nella Parte 3 - Informazioni sulla garanzia. La data sulla propria fattura o sulla ricevuta costituisce la Data di Installazione a meno che IBM o il proprio rivenditore non comunichino altrimenti. Molte funzioni, conversioni, o aggiornamenti implicano la rimozione di parti e la loro restituzione ad IBM. Se non diversamente specificato dalla IBM, le seguenti garanzie sono applicabili solo nel paese in cui la macchina viene acquistata.

**TALI GARANZIE COSTITUISCONO LE GARANZIE ESCLUSIVE DELL'UTILIZZATORE E SOSTITUISCONO TUTTE LE ALTRE GARANZIE O CONDIZIONI, ESPRESSE O IMPLICITE, IVI INCLUSE, A TITOLO ESEMPLIFICATIVO, GARANZIE O CONDIZIONI IMPLICITE DI COMMERCIABILITÀ ED IDONEITÀ PER UNO SCOPO PARTICOLARE. POICHÉ LA LEGISLAZIONE DI ALCUNI PAESI NON CONSENTE L'ESCLUSIONE DELLE GARANZIE ESPRESSE O IMPLICITE, LA SUDDETTA ESCLUSIONE POTREBBE NON ESSERE APPLICABILE. IN TAL CASO, TALI GARANZIE SARANNO LIMITATE ALLA DURATA DEL PERIODO DI GARANZIA. NESSUNA GARANZIA E' PREVISTA DOPO QUESTO PERIODO. LA LEGISLAZIONE DI ALCUNI STATI NON CONSENTE LIMITAZIONI BASATE SULLA DURATA DI UNA GARANZIA IMPLICITA, LA SUDDETTA LIMITAZIONE PUÒ NON ESSERE APPLICABILE.**

#### **Cosa non copre questa garanzia**

Questa garanzia non comprende quanto segue:

- v programmi software, sia precaricati sulla macchina che installati successivamente.
- danni causati da un cattivo utilizzo della macchina, incidenti, modifiche, ambienti operativi non appropriati o una manutenzione non corretta eseguita da parte dell'utente;
- v danni causati da un prodotto di cui l'IBM non è responsabile;

v prodotti non-IBM, inclusi quelli prodotti e forniti dalla IBM o integrati in una macchina IBM su richiesta.

La garanzia risulta invalidata in caso di rimozione o alterazione delle etichette identificative della macchina o dei relativi componenti.

La IBM non garantisce un funzionamento della macchina ininterrotto e privo di errori.

Eventuale assistenza tecnica o altri tipi di supporto forniti per una Macchina in garanzia, ad esempio l'assistenza telefonica con domande relative al funzionamento e all'installazione e configurazione della Macchina, verranno forniti **SENZA GARANZIE DI NESSUN TIPO**.

#### **Come ottenere il servizio di garanzia**

Se la macchina non funziona correttamente durante il periodo di garanzia, contattare il proprio rivenditore o l'IBM per richiedere l'assistenza. Se la macchina non viene registrata, potrebbe essere richiesta una prova d'acquisto per usufruire del servizio di garanzia.

#### **Risoluzione dei problemi da parte dell'IBM**

Quando si chiama per il servizio, è necessario seguire la determinazione del problema e le procedure di risoluzione specificate da IBM. Un tecnico tenterà di effettuare una prima diagnosi del problema e assisterà l'utente telefonicamente.

Il tipo di servizio di garanzia valido per la propria macchina è specificato nella Parte 3 - Informazioni sulla garanzia.

L'utente dovrà scaricare e installare il codice della macchina (microcode, BIOS, i programmi di utilità, i driver di periferica e il programma di diagnostica) e altri aggiornamenti software da un sito Web IBM o da altri supporti elettronici ed attenersi alle istruzioni fornite dalla IBM.

Se il problema può essere risolto con un CRU (Customer Replaceable Unit), ad esempio una tastiera, un mouse, un altoparlante o un altro componente facilmente sostituibile, l'IBM invierà questo componente all'utente per la sostituzione.

Se la macchina non funziona correttamente durante il periodo di garanzia e il problema non può essere risolto telefonicamente o con un CRU, l'IBM o il rivenditore autorizzato, se previsto dal tipo di garanzia, riparerà la macchina o la sostituirà con un'altra equivalente. Se IBM non riesce ad effettuare alcuna delle due alternative, è possibile riportare la Macchina al luogo dell'acquisto ed avere il rimborso.

IBM o il rivenditore installeranno anche le modifiche tecniche che si applicano alla Macchina.

#### **Sostituzione della macchina o di un componente**

Se la garanzia prevede la sostituzione della macchina o di una parte di essa, il componente da sostituire diventa proprietà della IBM o del rivenditore mentre quello fornito in sostituzione diventa proprietà dell'utente. Si afferma che tutti gli articoli sostituiti sono di buona qualità ed inalterati. La sostituzione può non essere nuova, ma sarà pienamente funzionante e con funzioni almeno equivalenti a quelle dell'articolo sostituito. Il nuovo componente installato è coperto dalla stessa garanzia del componente sostituito.

#### **Ulteriori responsabilità dell'utente**

Prima che avvenga la sostituzione della Macchina o di una parte di essa da parte della IBM o del rivenditore, è necessario che l'utente acconsenta alla rimozione di tutti i dispositivi, opzioni, collegamenti non coperti da garanzia.

Inoltre, è necessario che accetti le seguenti condizioni:

- 1. assicurarsi che la Macchina sia priva di obblighi o limitazioni legali che ne impediscono la sostituzione;
- 2. ottenere autorizzazione dal proprietario per il servizio di garanzia da parte di IBM o del rivenditore su una Macchina non in proprio possesso; e
- 3. Prima che il servizio venga fornito, laddove applicabile:
	- a. seguire le procedure di richiesta assistenza fornita dalla IBM o dal rivenditore;
	- b. eseguire una copia di riserva e assicurare tutti i programmi, dati e informazioni presenti sulla macchina;
	- c. consentire all'IBM o al rivenditore di accedere a tutti i programmi al fine di permetterne l'esecuzione dei servizi e
	- d. informare l'IBM o il rivenditore riguardo gli spostamenti della Macchina.
- 4. (a) verificare che tutte le informazioni sui dati personali identificabili vengano cancellate dalla macchina, (b) consentire all'IBM, al proprio rivenditore o a un fornitore IBM di elaborare da parte dell'utente i dati personali restanti per adempiere agli obblighi indicati in questa Dichiarazione di garanzia limitata (tra cui, la spedizione della macchina ad altri centri di supporto IBM per tale elaborazione) e (c) verificare che l'elaborazione sia conforme alle leggi che regolano la gestione di tali dati.

#### **Limitazione di responsabilità**

L'IBM è responsabile per l'eventuale perdita o danneggiamento della Macchina solo durante il periodo in cui è in possesso dell'IBM o durante il trasporto della macchina stessa.

Né l'IBM, né il rivenditore sono responsabili per qualsiasi tipo di informazione contenuta nella Macchina che si restituisce alla IBM o al rivenditore per una ragione qualsiasi. Prima di restituire la macchina, è necessario rimuovere tali informazioni.

Possono verificarsi circostanze in cui, a causa di un errore da parte di IBM o per responsabilità di terzi, si ha il diritto di richiedere i danni ad IBM. In tali casi, a prescindere dai motivi per i quali l'utente effettua il reclamo, la responsabilità dell'IBM è limitata a:

- 1. danni alla persona (inclusa la morte) e alla proprietà reale
- 2. la somma di qualunque altro danno diretto, fino al pagamento dei canoni (se ricorrenti, si applicano i canoni di 12 mesi) per la Macchina che è oggetto di reclamo. Per lo scopo di tale voce, il termine 'Macchina' include Machine Code e Licensed Internal Code (LIC).

Questa limitazione si applica anche ai rifornitori IBM ed al proprio rivenditore. Rappresentano il massimo grado di responsabilità da parte di questi e dell'IBM stessa.

**IN NESSUN CASO IBM, I SUOI FORNITORI O RIVENDITORI SONO RESPONSABILI PER QUANTO SEGUE ANCHE SE INFORMATI DELLA POSSIBILE VERIFICARSI DI TALI DANNI: 1) PRETESE DI RISARCIMENTO DA PARTE DI TERZI (DIVERSE DA QUELLE ELENCATE NEL SUDDETTO ARTICOLO); 2) PERDITA DI, O DANNO A DATI; 3) DANNI SPECIALI, INCIDENTALI O INDIRETTI O QUALSIASI DANNO CONSEQUENZIALE; O 4) PERDITA DI PROFITTI, MANCATO GUADAGNO, BENEFICIO O RISPARMIO ANTICIPATO. POICHÉ LA LEGISLAZIONE DI ALCUNI PAESI NON CONSENTE L'ESCLUSIONE O LA LIMITAZIONE DI DANNI INCIDENTALI O CONSEQUENZIALI, LE SUDDETTE ESCLUSIONI O LIMITAZIONI POTREBBERO NON ESSERE APPLICABILI. LA LEGISLAZIONE DI ALCUNI STATI NON CONSENTE LIMITAZIONI BASATE SULLA DURATA DI UNA GARANZIA IMPLICITA, LA SUDDETTA LIMITAZIONE PUÒ NON ESSERE APPLICABILE.**

#### **Legge governativa**

Sia l'utilizzatore sia IBM acconsentono all'applicazione delle leggi del paese in cui è stata acquisita la Macchina per regolare, interpretare e fa rispettare tutti i diritti, i doveri e gli obblighi di IBM e dell'utilizzatore derivanti da o in qualsiasi modo relativi all'oggetto della presente Dichiarazione di Garanzia limitata, senza creare conflitto con i principi di legge.

#### **TALI GARANZIE DANNO SPECIFICI DIRITTI LEGALI ED E' ANCHE POSSIBILE OTTENERE ALTRI DIRITTI CHE POSSONO VARIARE DA STATO A STATO, DA GIURISDIZIONE A GIURISDIZIONE.**

#### **Giurisdizione**

Tutti i diritti, i doveri e gli obblighi dell'utilizzatore sono soggetti ai tribunali del paese in cui è stata acquisita la Macchina.

### **Parte 2 - Condizioni specifiche del paese**

#### **AMERICHE**

#### **ARGENTINA**

**Legge governativa:***Dopo la prima frase è stato aggiunto il seguente testo:*

Ogni contenzioso relativo a questa Dichiarazione verrà trattato esclusivamente nella corte di Buenos Aires.

#### **BRASILE**

**Legge governativa:** *In questa sezione è stato aggiunto il seguente testo:* Ogni contenzioso relativo a questo Accordo verrà trattato esclusivamente nella corte di Rio de Janeiro.

**Perù**

**Limitazione di responsabilità:** *In questa sezione è stato aggiunto il seguente testo:*

In base all'articolo 1328 del codice civile peruviano, le limitazioni e le esclusioni specificate in questa sezione non verranno applicate per i danni causati da una cattiva manutenzione o da una grave negligenza da parte della IBM.

#### **NORD AMERICA**

**Servizio di garanzia:** *In questa sezione è stato aggiunto il seguente testo:* Per richiedere il servizio di garanzia dell'IBM in Canada o negli Stati Uniti, chiamare il numero 1-800-IBM-SERV (426-7378).

#### **CANADA**

**Limitazione di responsabilità:** *Il testo di seguito riportato sostituisce il punto 1 di questa sezione:*

1. la responsabilità per danni a persone (inclusa la morte) o la proprietà sarà limitata ai casi di negligenza da parte della IBM;

**Legge governativa:** *Il seguente testo sostituisce "leggi del paese in cui è stata acquistata la macchina" nella prima frase:* leggi nella Provincia dell'Ontario.

#### **STATI UNITI**

**Legge governativa:** *Il seguente testo sostituisce "leggi del paese in cui è stata acquistata la macchina" nella prima frase:* leggi dello Stato di New York.

#### **ASIA del PACIFICO**

#### **AUSTRALIA**

**Cosa copre questa garanzia:** *In questa sezione è stato aggiunto il seguente paragrafo:* Le garanzie specificate in questa sezione sono aggiuntive ai diritti contenuti nel Trade Practices Act 1974 e sono limitate alle limitazioni consentite dalle legislazioni applicabili.

**Limitazione di responsabilità:** *In questa sezione è stato aggiunto il seguente testo:* Laddove IBM contravvenga ad una condizione o garanzia implicita del Trade Practices Act del 1974 o ad altre leggi simili, la responsabilità di IBM si limita alla riparazione o alla sostituzione delle merci o alla fornitura di merci equivalenti. Nei casi in cui questa condizione di garanzia sia relativa ai diritti di vendita oppure al possesso tacito o a pieno titolo, o ancora nel caso in cui il prodotto venga acquistato per uso personale, domestico, privato o al consumo nessuna delle limitazioni specificate in questa sezione risulta applicabile.

**Legge governativa:** *Il seguente testo sostituisce "leggi del paese in cui è stata acquistata la macchina" nella prima frase:* leggi dello Stato o del Territorio.

#### **CAMBOGIA, LAOS E VIETNAM**

**Legge governativa:** *Il testo di seguito riportato sostituisce le "leggi del paese in cui è stata acquistata la Macchina":* leggi dello Stato di New York.

#### **CAMBOGIA, INDONESIA, LAOS E VIETNAM**

#### Arbitrato: *In questa sezione è stato aggiunto il seguente testo:*

Le dispute relative a questa Dichiarazione saranno competenza di Singapore in accordo con le norme previste dal SIAC (Singapore International Arbitration Center). L'assegnazione arbitrale sarà finale e vincolante per le parti senza appello e l'assegnazione arbitrale riporterà e stabilirà i fatti e le conclusioni di legge.

Gli arbitri saranno tre, ed ogni parte della disputa avrà diritto a nominare un arbitro. I due arbitri scelti dalle parti a loro volta sceglieranno un terzo arbitro prima di procedere. Se il presidente manca, tale ruolo verrà ricoperto dal presidente del SIAC. Altre vacanze saranno rimpiazzate dalla rispettiva parte nominante. Il procedimento continuerà fino a quando viene a mancare uno degli arbitri.

Se una delle parti rifiuta o non riesce a nominare un arbitro entro 30 dalla data in cui l'altra parte ha nominato il proprio, il primo arbitro nominato sarà l'unico arbitro a condizione che sia stato nominato in modo corretto ed appropriato.

Tutti i procedimenti saranno condotti in lingua inglese, inclusi tutti i documenti presentati nel corso di tale procedimento. La versione in lingua inglese di questa Dichiarazione di Garanzia limitata prevarrà sulle versioni in qualsiasi altra lingua.

#### **HONG KONG S.A.R. DELLA CINA E MACAU S.A.R. DELLA CINA**

**Legge governativa:** *Il seguente testo sostituisce "leggi del paese in cui è stata acquistata la macchina" nella prima frase:*

leggi della Regione Amministrativa Speciale di Hong Kong di Cina.

#### **INDIA**

**Limitazioni di responsabilità:** *Il testo di seguito riportato sostituisce i punti 1 e 2 di questa sezione:*

- 1. La responsabilità per danni a persone (inclusa la morte) o la proprietà sarà limitata ai casi di negligenza da parte della IBM;
- 2. Per qualsiasi altro danno verificatosi in situazioni di inadempienza da parte dell'IBM in relazione a quanto previsto in questa Dichiarazione di garanzia, la responsabilità dell'IBM sarà limitata all'importo pagato dall'utente per l'acquisto della Macchina oggetto del reclamo. Per lo scopo di tale voce, il termine 'Macchina' include Machine Code e Licensed Internal Code (LIC).

**Arbitrato:** *In questa sezione è stato aggiunto il seguente testo:*

Le dispute relative a questa Dichiarazione saranno competenza di Bangalore in accordo con le norme vigenti in India. L'assegnazione arbitrale sarà finale e vincolante per le parti senza appello e l'assegnazione arbitrale riporterà e stabilirà i fatti e le conclusioni di legge.

Gli arbitri saranno tre, ed ogni parte della disputa avrà diritto a nominare un arbitro. I due arbitri scelti dalle parti a loro volta sceglieranno un terzo arbitro prima di procedere. Se il presidente manca, tale ruolo verrà ricoperto dal presidente del tribunale indiano. Altre vacanze saranno rimpiazzate dalla rispettiva parte nominante. Il procedimento continuerà dal punto in cui ci si trovava quando si è verificata la vacanza.

Se una delle parti rifiuta o non riesce a nominare un arbitro entro 30 dalla data in cui l'altra parte ha nominato il proprio, il primo arbitro nominato sarà l'unico arbitro a condizione che sia stato nominato in modo corretto ed appropriato.

Tutti i procedimenti saranno condotti in lingua inglese, inclusi tutti i documenti presentati nel corso di tale procedimento. La versione in lingua inglese di questa Dichiarazione di Garanzia limitata prevarrà sulle versioni in qualsiasi altra lingua.

#### **Giappone**

**Legge governativa:** *In questa sezione viene aggiunto il seguente testo:* Ciascun dubbio relativo a questo Accordo verrà inizialmente risolto internamente in buona fede e nel rispetto del principio della fiducia reciproca.

#### **MALESIA**

**Limitazione di responsabilità:** *il termine* ″*SPECIALI*″ *nella voce 3 del quinto paragrafo è stato cancellato.*

#### **NUOVA ZELANDA**

**Cosa copre questa garanzia:** *In questa sezione è stato aggiunto il seguente paragrafo:* Di seguito sono riportate le garanzie fornite in aggiunta ai diritti specificati nel Consumer Guarantees Act 1993 o in altre legislazioni che non possono subire esclusioni o limitazioni. Il Consumer Guarantees Act 1993 non è applicabile per i prodotti che la IBM fornisce per scopi commerciali, come definito nel Consumer Garantees Act.

**Limitazione di responsabilità:** *In questa sezione è stato aggiunto il seguente testo:* Nel caso in cui le Macchine non vengano acquistate per scopi commerciali, come definito nel Consumer Guarantees Act 1993, le limitazioni specificate in questa sezione sono sottoposte a quelle specificate nel Consumer Guarantees Act.

#### **REPUBBLICA POPOLARE CINESE**

**Legge governativa:** *Il testo di seguito riportato sostituisce* ″le leggi del paese in cui è stata acquistata la Macchina″:

leggi dello Stato di New York, U.S.A.

#### **FILIPPINE**

**Limitazione di responsabilità:** *La voce 3 nel quinto paragrafo è stata sostituita dal seguente testo:*

#### **DANNI MORALI, INDIRETTI, ACCIDENTALI O EVENTUALI DANNI ECONOMICI (INCLUSI DANNI ESEMPLARI E NOMINALI)**

**Arbitrato:** In questa sezione è stato aggiunto il seguente testo:

Le dispute relative a questa Dichiarazione saranno competenza di Metro Manila in accordo con le norme vigenti nelle Filippine. L'assegnazione arbitrale sarà finale e vincolante per le parti senza appello e l'assegnazione arbitrale riporterà e stabilirà i fatti e le conclusioni di legge.

Gli arbitri saranno tre, ed ogni parte della disputa avrà diritto a nominare un arbitro. I due arbitri scelti dalle parti a loro volta sceglieranno un terzo arbitro prima di procedere. Se il presidente manca, tale ruolo verrà ricoperto dal presidente del consiglio di risoluzione delle dispute nelle Filippine. Altre vacanze saranno rimpiazzate dalla rispettiva parte nominante. Il procedimento continuerà dal punto in cui ci si trovava quando si è verificata la vacanza.

Se una delle parti rifiuta o non riesce a nominare un arbitro entro 30 dalla data in cui l'altra parte ha nominato il proprio, il primo arbitro nominato sarà l'unico arbitro a condizione che sia stato nominato in modo corretto ed appropriato.

Tutti i procedimenti saranno condotti in lingua inglese, inclusi tutti i documenti presentati nel corso di tale procedimento. La versione in lingua inglese di questa Dichiarazione di Garanzia limitata prevarrà sulle versioni in qualsiasi altra lingua.

#### **SINGAPORE**

**Limitazione di responsabilità:** I termini ″**SPECIALI**″ ed ″**ECONOMICi**″ nella voce 3 del quinto paragrafo sono stati cancellati.

#### **EUROPA, MEDIO ORIENTE, AFRICA (EMEA)**

*I SEGUENTI TERMINI SONO VALIDI PER TUTTI I PAESI EMEA*

Le clausole delle presente Dichiarazione di Garanzia limitata si applicano alle Macchine acquistate da IBM o da un rivenditore IBM.

**Come ottenere il servizio di garanzia:**Se si acquista una macchina IBM in Austria, Belgio, Cipro, Città del Vaticano, Danimarca, Estonia, Finlandia, Francia, Germania, Grecia, Islanda, Irlanda, Italia, Lettonia, Liechtenstein, Lituania, Lussemburgo, Monaco, Norvegia, Paesi Bassi, Portogallo, Regno Unito, San Marino, Spagna, Svezia o Svizzera, è possibile ottenere il servizio di garanzia per la macchina in uno qualsiasi di questi paesi rivolgendosi sia a (1) un rivenditore IBM autorizzato all'esecuzione del servizio di garanzia che (2) presso la IBM. Se è stato acquistato un Personal Computer IBM in Albania, Armenia, Bielorussia, Bosnia e Erzegovina, Bulgaria, Croazia, Repubblica Ceca, Georgia, Ungaria, Kazakihstan, Kyrgyzstan, Repubblica Federale della Iugoslavia, Repubblica di Macedonia ex Iugoslavia (FYROM), Moldovia, Polonia, Romania, Russia, Repubblica Slovacca, Slovenia o Ucraina, è possibile ottenere il servizio di garanzia per la macchina in uno qualsiasi di questi paesi rivolgendosi sia ad (1) un rivenditore IBM autorizzato all'esecuzione del servizio di garanzia che (2) presso la IBM.

Se la macchina viene acquistata nei paesi Medio Orientali o Africani, è possibile usufruire dei servizi di garanzia nel paese di acquisto, se l'entità IBM fornisce servizi di garanzia in tale paese o dal rivenditore IBM riconosciuto dall'IBM per prestare servizi di garanzia su tale macchina in tale Paese. Il servizio di Garanzia in Africa è disponibile entro 50 chilometri da un fornitore IBM autorizzato al servizio. Voi siete responsabili del trasporto delle macchine ubicate oltre i 50 chilometri dal fornitore IBM autorizzato.

*Aggiungere il seguente paragrafo inEuropa occidentale(Austria, Belgio, Città del Vaticano, Cipro, Danimarca, Finlandia, Francia, Germania, Grecia, Islanda, Irlanda, Italia, Liechtenstein, Lussemburgo, Monaco, Paesi Bassi, Norvegia, Portogallo, Regno Unito, Spagna, San Marino, Svezia, Svizzera):*

La garanzia per le macchine acquistate in Europa occidentale risulterà valida e applicabile in tutti i paesi dell'Europa occidentale a condizione che le macchine siano state dichiarate e rese disponibili in quei paesi.

#### **Legge governativa:**

*La frase* ″le leggi del paese in cui viene acquistata la macchina″ *è stata sostituita dal seguente testo:*

1) ″le leggi in Austria″ **in Albania, Armenia, Azerbaijan, Bielorussia, Bosnia-Herzegovina, Bulgaria, Croazia, Georgia, Ungheria, Kazakhstan, Kyrgyzstan, FYR Macedonia, Moldavia, Polonia, Romania, Russia, Repubblica Slovacca, Slovenia, Tajikistan, Turkmenistan, Ucraina, Uzbekistan e Iugoslavia;** 2) ″le leggi in Francia″ **in Algeria, Benin, Burkina Faso, Cameroon, Capo Verde, Repubblica africana centrale, Ciad, Comoros, Repubblica democratica del Congo, Gibuti, Guinea, Guinea-Bissau, Polinesia francese, Gabon, Gambia, Costa d'Avorio, Libano, Madagascar, Mali, Mauritania, Mauritius, Mayotte, Marocco, Nuova Caledonia, Nigeria, Reunion, Senegal, Seychelles, Togo, Tunisia, Vanuatu e Wallis & Futuna;** 3) ″le leggi in Finlandia″ **in Estonia, Lettonia e Lituania;** 4) ″le leggi in Inghilterra″ **in Angola, Bahrain, Botswana, Burundi, Egitto, Eritrea, Etiopia, Ghana, Giordania, Kenya, Kuwait, Liberia, Malawi, Malta, Mozambico, Nigeria, Oman, Pakistan, Qatar, Ruanda, Sao Tome, Arabia Saudita, Sierra Leone, Somalia, Tanzania, Uganda, Emirati Arabi, Regno Unito, Bank/Gaza occidentale, Yemen, Zambia e Zimbabwe;** e 5) ″le leggi in Sud Africa″ **in Sud Africa, Namibia, Lesotho e Svizzera.**

#### **Giurisdizione:***Le seguenti eccezioni sono state aggiunte a questa sezione:*

1) **In** *Austria* la scelta della giurisdizione per tutti i contenziosi relativi a questo Accordo sarà di competenza della corte di Vienna, Austria; 2) **in Angola, Bahrain, Botswana, Burundi, Egitto, Eritrea, Etiopia, Ghana, Jordan, Kenya, Kuwait, Liberia, Malawi, Malta, Mozambico, Nigeria, Oman, Pakistan, Qatar, Rwanda, Sao Tome, Arabia Saudita, Sierra Leone, Somalia, Tanzania, Uganda, Emirati Arabi Uniti, Bank/Gaza occidentale, Yemen, Zambia e Zimbabwe** questo Accordo verrà governato dalla legge Inglese e le relative dispute saranno di competenza della giurisdizione delle corti Inglesi; 3) in **Belgio** e **Lussemburgo**, le relative dispute saranno di competenza della giurisdizione delle corte della città capitale; 4) **in Francia, Algeria, Benin, Burkina Faso, Cameroon, Capo Verde, Repubblica africana centrale, Chad, Comoros, Congo, Gibbuti, Repubblica Democratica del Congo, Guinea Equatoriale, Guiana Francese, Polinesia Francese, Gabon, Gambia, Guinea, Guinea-Bissau, Costa d'Avorio, Libano, Madagascar, Mali, Mauritania, Mauritius, Mayotte, Morocco, Nuova Caledonia, Nigeria, Reunion, Senegal, Seychelles, Togo, Tunisia, Vanuatu e Wallis & Futuna** le relative dispute saranno di competenza della giurisdizione della corte di Parigi; 5) in **Russia**, le dispute saranno di competenza della giurisdizione della corte di Mosca; 6) **in Sud Africa, Namibia, Lesotho e Svizzera**, le relative dispute saranno di competenza della giurisdizione della corte di Johannesburg; 7) **in Turchia**, le relative dispute saranno di competenza della giurisdizione delle corti centrali di Istanbul (Sultanahmet); 8) in ciascuno dei seguenti paesi specificati, i contenziosi relativi a questa Dichiarazione saranno di competenza della corte di a) Atene per la **Grecia**, b) Tel Aviv-Jaffa per **Israele**, c) Milano per l'**Italia**, d) Lisbona per il **Portogallo** e e) Madrid per la **Spagna**; e 9) **nel Regno Unito**, tutte le dispute derivanti da questa Dichiarazione di garanzia sono di competenza delle corti inglesi.

#### **Arbitrato:** *In questa sezione è stato aggiunto il seguente testo:*

**In Albania, Armenia, Azerbaijan, Bielorussia, Bosnia-Erzegovina, Bulgaria, Croazia, Georgia, Ungheria, Kazakhstan, Kyrgyzstan, FYR Macedonia, Moldova, Polonia, Romania, Russia, Slovacchia, Slovenia, Tajikistan, Turkmenistan, Ucraina, Uzbekistan, e FR Yugoslavia** tutte le controversie derivanti da questa Dichiarazione di Garanzia limitata o relative alla sua violazione, rescissione o annullamento saranno risolte in base alle Regole di Arbitrato e Conciliazione

dell'International Arbitral Center della Federal Economic Chamber a Vienna (Regole di Vienna Rules) da tre arbitri nominati in conformità con tali Regole. L'arbitrato si terrà a Vienna, Austria, e la lingua ufficiale del processo sarà l'inglese. La decisione degli arbitri sarà decisiva e vincolante per entrambe le parti. Pertanto, in conformità al paragrafo 598 (2) del Codice Austriaco della Procedura Civile, le parti espressamente rinunciano all'applicazione del paragrafo 595 (1) numero 7 del Codice. Ad ogni modo, IBM può istituire processi in una corte competente nel paese di installazione.

**In Estonia, Lettonia e Lituania** tutte le dispute relative a questa Dichiarazione di garanzia limitata verranno gestite dagli enti competenti in Helsinki, Finlandia, secondo le leggi vigenti. Ogni parte nominerà un arbitro. Gli arbitri unitamente nomineranno il presidente. Nel caso in cui gli arbitri non concordino sulla scelta del presidente, allora questi sarà nominato dalla Camera Centrale di Commercio di Helsinki.

#### **UNIONE EUROPEA (EU)**

#### *I SEGUENTI TERMINI SONO VALIDI PER TUTTI I PAESI EUROPEI:*

I consumatori dell'Unione Europea sono tutelati dalla legislazione nazionale che regola la vendita dei beni al consumatore. Le garanzie fornite in questa Dichiarazione non influiscono su questi diritti.

**Come ottenere il servizio di garanzia:** *In questa sezione è stato aggiunto il seguente testo:*

Per ottenere il servizio di garanzia dalla IBM in un paese europeo, consultare l'elenco dei numeri telefonici nella Parte 3 - Informazioni sulla garanzia.

E' possibile contattare l'IBM al seguente indirizzo:

IBM Warranty & Service Quality Dept.

PO Box 30

Spango Valley

Greenock

Scotland PA 16 OAH

#### **AUSTRIA, DANIMARCA, FINLANDIA, GRECIA, ITALIA, PAESI BASSI, PORTOGALLO, SPAGNA, SVEZIA E SVIZZERA**

**Limitazione di responsabilità:***Il testo di seguito riportato sostituisce i termini di questa sezione:*

Se non diversamente indicato dalla legge vigente:

1. La responsabilità di IBM per qualsiasi danno e perdita derivante a seguito dell'adempimento dei suoi obblighi in base a o in associazione con questa Dichiarazione di Garanzia limitata o dovuti ad altre cause relative alla presente Dichiarazione di garanzia limitata si limita al risarcimento solo di quei danni e perdite provati e realmente derivanti come conseguenza immediata e diretta del non adempimento di tali obblighi (in caso di difetto da parte di IBM) o di tale

causa, per una somma massima pari ai canoni pagati per la Macchina. Per lo scopo di tale voce, il termine 'Macchina' include Machine Code e Licensed Internal Code (LIC).

Le precedenti limitazioni non si applicano ai danni alla persona (inclusa la morte) e alla proprietà reale per i quali l'IBM è legalmente responsabile.

2. **IN NESSUN CASO IBM, I SUOI FORNITORI O RIVENDITORI SARANNO RESPONSABILI PER QUANTO SEGUE, ANCHE SE INFORMATI DEL POSSIBILE VERIFICARSI DI TALI DANNI: 1) PERDITA DI, O DANNI A DATI; 2) DANNI INCIDENTALI O INDIRETTI O QUALSIASI DANNO ECONOMICO CONSEGUENTE; 3) MANCATI PROFITTI, ANCHE SE DERIVATI IN IMMEDIATA CONSEGUENZA DELL'EVENTO CHE HA GENERATO IL DANNO; O 4) MANCATI GUADAGNI, BENEFICI, O RISPARMI ANTICIPATI.**

#### **FRANCIA E BELGIO**

**Limitazione di responsabilità:** *Il testo di seguito riportato sostituisce i termini di questa sezione:*

Se non diversamente indicato dalla legge vigente:

1. La responsabilità della IBM per i danni e le perdite di dati che possono verificarsi durante l'adempimento dei propri obblighi in relazione a questa Dichiarazione di garanzia è limitata al solo risarcimento di questi danni o perdite per un importo massimo pari al costo della macchina. Per lo scopo di tale voce, il termine 'Macchina' include Machine Code e Licensed Internal Code (LIC).

Le precedenti limitazioni non si applicano ai danni alla persona (inclusa la morte) e alla proprietà reale per i quali l'IBM è legalmente responsabile.

2. **IN NESSUN CASO IBM, I SUOI FORNITORI O RIVENDITORI SARANNO RESPONSABILI PER QUANTO SEGUE, ANCHE SE INFORMATI DEL POSSIBILE VERIFICARSI DI TALI DANNI: 1) PERDITA DI, O DANNI A DATI; 2) DANNI INCIDENTALI O INDIRETTI O QUALSIASI DANNO ECONOMICO CONSEGUENTE; 3) MANCATI PROFITTI, ANCHE SE DERIVATI IN IMMEDIATA CONSEGUENZA DELL'EVENTO CHE HA GENERATO IL DANNO; O 4) MANCATI GUADAGNI, BENEFICI, O RISPARMI ANTICIPATI.**

#### **LE SEGUENTI CLAUSOLE SI APPLICANO AL PAESE SPECIFICATO:**

#### **AUSTRIA**

#### **Cosa copre questa garanzia:** *Il testo di seguito riportato sostituisce la prima frase del primo paragrafo di questa sezione:*

La garanzia prevista per una Macchina IBM copre il funzionamento della Macchina in condizioni normali di utilizzo e la conformità della Macchina alle specifiche.

*I seguenti paragrafi sono aggiunti a questa sezione:*

Il periodo di garanzia minimo della macchina è di 12 mesi dalla data di consegna. Il periodo di limitazione per i consumatori coinvolti in un'azione legale per violazione di garanzia è il periodo minimo previsto dalla legge. Nel caso in cui l'IBM o il rivenditore non possano procedere alla riparazione della Macchina IBM, è possibile richiedere un rimborso solo parziale a causa del valore ridotto della Macchina non riparata oppure richiedere l'annullamento dell'accordo previsto per la Macchina ed ottenere il rimborso totale.

#### *Il secondo paragrafo non si applica.*

**Risoluzione dei problemi da parte dell'IBM:***In questa sezione è stato aggiunto il seguente testo:*

Durante il periodo di garanzia, le spese per il trasporto all'IBM della Macchina malfunzionante saranno a carico dell'IBM stessa.

**Limitazione di responsabilità** *In questa sezione è stato aggiunto il seguente paragrafo:*

Le esclusioni e limitazioni specificate nella Dichiarazione di garanzia IBM non sono applicabili in caso di danni provocati dall'IBM.

*La seguente frase è stata aggiunta alla fine del punto 2:*

La responsabilità dell'IBM relativa a questo punto è limitata alla violazione dei termini contrattuali in caso di negligenza.

#### **EGITTO**

**Limitazione di responsabilità:** *Il seguente testo sostituisce il punto 2 di questa sezione:* come per qualsiasi altro danno reale diretto, la responsabilità di IBM si limiterà alla somma totale pagato per la Macchina che è oggetto di reclamo. Per lo scopo di tale voce, il termine "Macchina" include Machine Code e Licensed Internal Code.

*Applicabilità dei fornitori e dei rivenditori (invariata).*

#### **FRANCIA**

**Limitazione di responsabilità:** *Quanto riportato di seguito sostituisce la seconda frase del primo paragrafo di questa sezione:*

In tali casi, a prescindere dai motivi per i quali l'utente effettua il reclamo, la responsabilità della IBM è limitata a *(punti 1 e 2 non variati)*.

#### **GERMANIA**

**Cosa copre questa garanzia:***Il testo di seguito riportato sostituisce la prima frase del primo paragrafo di questa sezione:*

La Garanzia per una Macchina IBM comprende la funzionalità della Macchina per il suo uso normale e la conformità della Macchina alle sue Specifiche.

*I seguenti paragrafi sono stati aggiunti a questa sezione:*

Il periodo minimo di garanzia per le Macchine è di dodici mesi. Nel caso in cui l'IBM o il rivenditore non possano procedere alla riparazione della Macchina IBM, è possibile richiedere un rimborso solo parziale a causa del valore ridotto della Macchina non riparata oppure richiedere l'annullamento dell'accordo previsto per la Macchina ed ottenere il rimborso totale.

*Il secondo paragrafo non è applicabile.*

**Risoluzione dei problemi da parte dell'IBM:***In questa sezione è stato aggiunto il seguente testo:*

Durante il periodo di garanzia, il trasporto per la consegna della Macchina rotta ad IBM sarà a spese di IBM.

**Limitazione di responsabilità** *In questa sezione è stato aggiunto il seguente paragrafo:*

Le limitazioni ed esclusioni specificate nella Dichiarazione di Garanzia limitata non saranno applicabili a danni causati dalla IBM per frode o colpa grave e per garanzia esplicita.

*La seguente frase è stata aggiunta alla fine del punto 2:*

In base a questo articolo, la responsabilità di IBM è limitata alla violazione delle clausole contrattuali essenziali in casi di negligenza ordinaria.

#### **UNGHERIA**

**Limitazione di responsabilità:***In questa sezione è stato aggiunto il seguente testo:*

Le esclusioni e le limitazioni specificate nella Dichiarazione di garanzia non sono applicabili in caso di danni fisici causati intenzionalmente da una grave negligenza o da un atto criminale.

Le parti accettano le limitazioni di responsabilità come disposizioni valide e dichiarano che la sezione 314.(2) del codice civile ungherese si applica come prezzo di acquisto così come le condizioni vantaggiose derivanti dalla presente Dichiarazione di garanzia per bilanciare questa limitazione di responsabilità.

#### **IRLANDA**

**Cosa copre questa garanzia:***In questa sezione è stato aggiunto il seguente paragrafo:* Salvo quanto esplicitamente previsto in questi termini e condizioni, sono escluse tutte le condizioni statutarie, incluse le garanzie implicite e quelle previste dal Sale of Goods Act 1893 o dal Sale of Goods and Supply of Services Act 1980.

**Limitazione di responsabilità:***Il testo di seguito riportato sostituisce i termini di questa sezione:*

Per lo scopo di questa sezione, un'″inadempienza″ indica una qualsiasi azione, omissione o negligenza da parte della IBM in relazione all'argomento trattato da questa Dichiarazione di garanzia limitata per cui l'IBM è legalmente responsabile. Un numero di inadempienze che insieme determinano o contribuiscono allo stesso danno o perdita verranno trattate come una sola inadempienza e la data sarà quella dell'ultima ricorrenza.

E' possibile che si verifichino casi in cui, a causa di inadempienza, l'utente è autorizzato al risarcimento dei danni dall'IBM stessa.

In questa sezione viene indicato il grado di responsabilità della IBM e il rimedio associato.

- 1. L'IBM accetterà la responsabilità illimitata per i danni fisici (inclusa la morte) causati da una negligenza da parte della IBM.
- 2. Sempre in relazione alle Voci per cui l'IBM non è responsabile, l'IBM accetterà la responsabilità illimitata per i danni fisici alla proprietà derivanti da una negligenza da parte della IBM.

3. Eccetto quanto previsto nelle precedenti voci 1 e 2, l'intera responsabilità della IBM per i danni effettivi causati da una sua negligenza non supererà in alcun caso la somma di 125,000 euro o il 125% del costo della macchina.

#### **Voci per cui l'IBM non è responsabile**

Eccetto quanto riportato nella voce 1, in nessun caso l'IBM o un suo rivenditore è responsabile di quanto descritto di seguito, anche se informata della possibilità di tali danni o perdite:

- 1. perdita o danni a dati;
- 2. danni consequenziali, indiretti o speciali
- 3. perdite di guadagni, affari, entrate o risparmi anticipati.

#### **REPUBBLICA SLOVACCA**

**Limitazione di responsabilità:***In questa sezione è stato aggiunto il seguente testo alla fine del paragrafo:*

Le limitazioni applicate non sono vietate nella §§ 373-386 del codice commerciale slovacco.

#### **SUD AFRICA, NAMIBIA, BOTSWANA, LESOTHO E SWAZILAND**

**Limitazione di responsabilità:***In questa sezione è stato aggiunto il seguente testo:*

La completa responsabilità di IBM nei confronti dell'utilizzatore per danni reali derivanti da situazioni che coinvolgono la mancata prestazione da parte di IBM relativamente all'oggetto di questa Dichiarazione di Garanzia limitata si limiterà al canone pagato dall'utilizzatore per la singola Macchina che è oggetto di reclamo.

#### **REGNO UNITO**

**Limitazione di responsabilità:** *Il testo di seguito riportato sostituisce i termini di questa sezione:*

Per lo scopo di questa sezione, un'″inadempienza″ indica una qualsiasi azione, omissione o negligenza da parte della IBM in relazione all'argomento trattato da questa Dichiarazione di garanzia limitata per cui l'IBM è legalmente responsabile. Un numero di inadempienze che insieme determinano o contribuiscono allo stesso danno o perdita verranno trattate come una sola inadempienza.

E' possibile che si verifichino casi in cui, a causa di inadempienza, l'utente è autorizzato al risarcimento dei danni dall'IBM stessa.

In questa sezione viene indicato il grado di responsabilità della IBM e il rimedio associato.

- 1. IBM accetterà responsabilità illimitate per:
	- a. il decesso o danni a persone causati da negligenza da parte di IBM; e
	- b. qualsiasi violazione dei suoi obblighi previsti nella Sezione 12 del the Sale of Goods Act del 1979 o nella Sezione e del Supply of Goods and Services Act del 1982, o qualsiasi modifica legale o nuova entrata in vigore di tali Sezioni.
- 2. Sempre in relazione alle voci per cui l'IBM non è responsabile, l'IBM accetterà la responsabilità illimitata per i danni fisici alla proprietà derivanti da una sua negligenza.
- 3. Eccetto quanto previsto nelle precedenti voci 1 e 2, l'intera responsabilità della IBM per i danni effettivi causati da una sua negligenza non supererà in alcun caso la somma di 75.000 sterline o il 125% del costo della macchina.

Tali limitazioni si applicano anche ai fornitori e rivenditori IBM. Viene indicato il massimo per cui l'IBM e i suoi fornitori o rivenditori sono responsabili.

### **Voci per cui l'IBM non è responsabile**

Eccetto quanto riportato nella voce 1, in nessun caso l'IBM o un suo rivenditore è responsabile di quanto descritto di seguito, anche se informata della possibilità di tali danni o perdite:

- 1. danni o perdite di dati;
- 2. perdite speciali, indirette o consequenziali; o
- 3. perdite di guadagni, affari, entrate o risparmi anticipati.

## **Parte 3 - Informazioni sulla garanzia**

Nella Parte 3 vengono fornite le informazioni sulla garanzia che verrà applicata alla propria macchina, sul periodo di garanzia e sul tipo di servizio fornito dalla IBM.

#### **Periodo di garanzia**

Il periodo di garanzia può variare in base al paese o alla regione ed è specificato nella tabella di seguito riportata. NOTA: ″Paese″ indica Hong Kong o Macau Special Administrative Region of China.

### **M400 PROIETTORE**

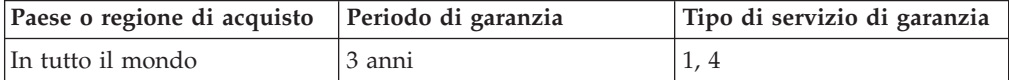

### **M400 LAMPADA DEL PROIETTORE**

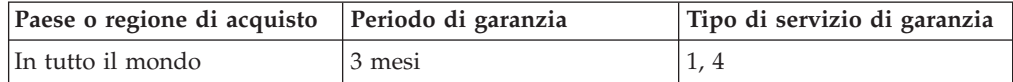

Un periodo di garanzia di 3 anni sui componenti e 3 anni di manutenzione indica che la IBM fornirà un servizio di garanzia senza costi per i componenti e per la manutenzione.

Un periodo di garanzia di 3 mesi sui componenti e 3 mesi di manutenzione indica che la IBM fornirà un servizio di garanzia senza costi per i componenti e per la manutenzione.

### **Tipi di servizi di garanzia**

Se richiesto, l'IBM fornisce il servizio di assistenza e sostituzione a seconda del tipo di garanzia specificato per la propria macchina nella precedente tabella come

riportato di seguito. Il servizio di garanzia potrebbe essere fornito dal rivenditore, se autorizzato dalla IBM a prestare il servizio di garanzia. La pianificazione del servizio dipende dal momento in cui viene effettuata la chiamata ed è soggetto alla disponibilità delle parti di ricambio. I livelli di servizio sono soggetti al tempo di risposta e non sono garantiti. Il livello specificato del servizio di garanzia potrebbe non essere disponibile in tutto il mondo; tariffe aggiuntive potrebbero essere applicate al di fuori delle normali aree di servizio IBM, pertanto contattare il rivenditore IBM locale per ulteriori informazioni.

### **1. Servizio CRU (Customer Replaceable Unit)**

IBM fornisce le parti CRU per la sostituzione. Se l'IBM richiede la restituzione del CRU sostituito, l'utente è responsabile della restituzione alla IBM stessa in conformità alle istruzioni fornite. Se il CRU difettoso non viene restituito e la IBM ne ha richiesto la restituzione, entro 30 giorni dal ricevimento del CRU in sostituzione, IBM può addebitare le spese di sostituzione dell'unità all'utente.

### **2. Servizio a domicilio**

L'IBM o il rivenditore locale riparerà o sostituirà la macchina difettosa direttamente a domicilio e ne verificherà il funzionamento. E' necessario fornire un'area di lavoro appropriata per il disassemblaggio e l'assemblaggio della macchina IBM. L'area deve essere pulita, ben illuminata e adatta a tali operazioni. **In alcuni casi, è necessario inviare la macchina ad un centro assistenza IBM per la riparazione.**

### **3. Servizio di trasporto e deposito<sup>1</sup>**

E' necessario scollegare la macchina difettosa per poter essere prelevata da un corriere IBM. L'IBM infatti fornirà all'utente un contenitore in cui conservare la macchina da restituire al centro di assistenza indicato. Un corriere preleverà la macchina e la consegnerà al centro di assistenza designato. Una volta riparata o sostituita, la macchina verrà consegnata di nuovo all'utente. L'utente sarà quindi responsabile dell'installazione e della verifica.

### **4. Servizio di spedizione per posta o consegna a mano**

L'utente consegnerà o spedirà per posta la macchina difettosa correttamente imballata al centro di assistenza stabilito dalla IBM. Una volta riparata, la macchina potrà essere prelevata dall'utente o spedita dalla IBM a sue spese, a meno che non diversamente specificato dalla stessa IBM. L'utente sarà responsabile della successiva installazione e verifica della macchina.

### Il sito Web IBM Machine Warranty all'indirizzo

http://www.ibm.com/servers/support/machine\_warranties/ fornisce una panoramica sulla Garanzia limitata IBM per le Macchine IBM, un glossario dei termini utilizzati nella Dichiarazione di garanzia limitata, le FAQ (Frequently Asked Question) e i collegamenti alle pagine Web di supporto per il prodotto. **La Dichiarazione di garanzia limitata IBM è disponibile su tale sito in 29 lingue.**

Per ottenere il servizio di garanzia contattare l'IBM o il rivenditore IBM locale. In Canada o negli Stati Uniti, chiamare 1-800-IBM-SERV (426-7378). Per gli altri paesi, fare riferimento ai seguenti numeri telefonici.

<sup>1.</sup> Questo tipo di servizio è noto in alcuni paesi come ThinkPad EasyServ o EasyServ.

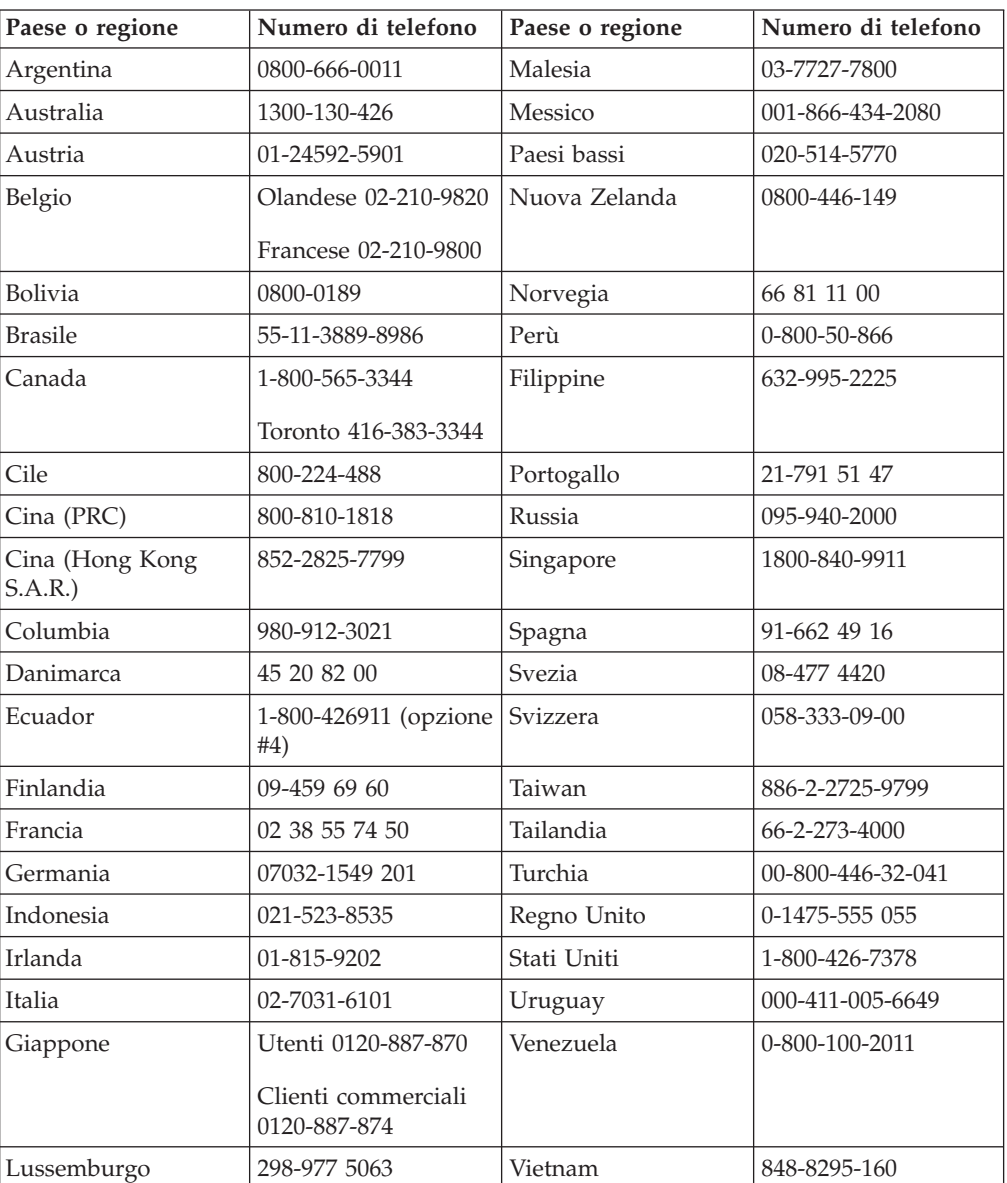

I numeri telefonici sono soggetti a modifiche senza previa notifica. Per i numeri aggiornati, visitare il sito www.ibm.com/pc/support/ e fare clic su **Support Phone List**.

## **Appendice F. Informazioni particolari**

E' possibile che IBM non offra i prodotti, i servizi o le funzioni illustrate in questo documento in tutti i paesi. I riferimenti contenuti in questa pubblicazione relativi a prodotti, programmi o servizi IBM non implicano che l'IBM intenda renderli disponibili in tutti i paesi in cui opera.Qualsiasi riferimento a prodotti, programmi o servizi IBM non implica che possano essere utilizzati soltanto tali prodotti, programmi o servizi. In sostituzione a quelli forniti dall'IBM, possono essere utilizzati prodotti, programmi o servizi funzionalmente equivalenti che non comportino violazione dei diritti di proprietà intellettuale dell'IBM. Valutazioni e verifiche operative in relazione ad altri prodotti, eccetto quelli espressamente previsti dall'IBM, sono di esclusiva responsabilità dell'utente.

L'IBM può avere brevetti o domande di brevetto in corso relativi a quanto trattato nel presente documento. La fornitura di questo documento non implica la concessione di alcuna licenza su di essi. Chi desiderasse ricevere informazioni o licenze, può rivolgersi a:

*IBM Director of Licensing IBM Corporation North Castle Drive Armonk, NY 10504-1785 Deutschland*

L'INTERNATIONAL BUSINESS MACHINES CORPORATION FORNISCE QUESTA PUBBLICAZIONE "COSI' COM'E'" SENZA ALCUN TIPO DI GARANZIA, SIA ESPRESSA CHE IMPLICITA, INCLUSE EVENTUALI GARANZIE DI COMMERCIABILITA' ED IDONEITA' AD UNO SCOPO PARTICOLARE. Alcune giurisdizioni non escludono le garanzie implicite; di conseguenza la suddetta esclusione potrebbe, in questo caso, non essere applicabile.

Questa pubblicazione potrebbe contenere imprecisioni tecniche o errori tipografici. Le informazioni incluse in questo documento vengono modificate su base periodica; tali modifiche verranno incorporate nelle nuove edizioni della pubblicazione. L'IBM si riserva il diritto di apportare miglioramenti e/o modifiche al prodotto o al programma descritto nel manuale in qualsiasi momento e senza preavviso.

I prodotti descritti in questa documentazione non sono destinati all'utilizzo di applicazioni che potrebbero causare danni a persone. Le informazioni contenute in questa documentazione non modificano o non influiscono sulle specifiche dei prodotti IBM o sulla garanzia. Nessuna parte di questa documentazione rappresenta l'espressione o una licenza implicita fornita nel rispetto dei diritti di proprietà intellettuale o di altri diritti IBM. Tutte le informazioni in essa contenute sono state ottenute in ambienti specifici e vengono presentate come illustrazioni. Quindi, è possibile che il risultato ottenuto in altri ambienti operativi varii significativamente.

L'IBM può utilizzare o divulgare le informazioni ricevute dagli utenti secondo le modalità ritenute appropriate, senza alcun obbligo nei loro confronti.

Qualsiasi riferimento contenuto in questa pubblicazione relativo a siti Web non IBM viene fornito solo per comodità e per essi non è fornita alcuna approvazione. Il materiale relativo a tali siti Web non fa parte del materiale fornito con questo prodotto IBM e l'utilizzo è a vostro rischio e pericolo.

Qualsiasi esecuzione di dati, contenuta in questo manuale, è stata determinata in un ambiente controllato. Quindi, è possibile che il risultato ottenuto in altri ambienti operativi varii significativamente. E' possibile che alcune misure siano state eseguite su sistemi di sviluppo e non viene garantito che tali misure siano le stesse sui sistemi disponibili. Inoltre, è possibile stimare alcune misure mediante l'estrapolazione. I risultati correnti possono variare. E' necessario che gli utenti di questo documento verifichino i dati applicabili per l'ambiente specifico.

### **Marchi**

I seguenti termini sono marchi della International Business Machines Corporation. IBM Logo IBM ThinkPad

Microsoft e Windows sono marchi della Microsoft Corporation negli Stati Uniti e in altri paesi.

Altri nomi di servizi, prodotto o società sono marchi di altre società.

## **Informazioni sull'emissione elettromagnetica**

IBM M400 PROIETTORE

### **Dichiarazione FCC (Federal Communications Commission)**

**Note:** This equipment has been tested and found to comply with the limits for a Class A digital device, pursuant to Part 15 of the FCC Rules. These limits are designed to provide reasonable protection against harmful interference when the equipment is operated in a commercial environment. Operation of this equipment in a residential area is likely to cause harmful interference, in which case the user will be required to correct the interference at his own expense.

E' necessario utilizzare cavi e connettori adeguatamente schermati e muniti di messa a terra di sicurezza in conformità ai limiti di emissione FCC. L'IBM non è responsabile per alcuna interferenza radiofonica o televisiva causata dall'utilizzo di cavi e connettori non consigliati, o da cambiamenti e modifiche dell'apparecchiatura effettuate da personale non autorizzato. Modifiche e cambiamenti effettuati da personale non autorizzato possono invalidare l'utilizzo dell'apparecchiatura.

This device complies with Part 15 of the FCC Rules. L'operazione è soggetta alle seguenti due condizioni: (1) questo dispositivo potrebbe non causare interferenze nocive e (2) questo dispositivo deve accettare qualsiasi interferenza ricevuta, incluse le interferenze che potrebbero causare operazioni non desiderate.

**Industry Canada Class A emission compliance statement**

**Avis de conformite a la reglementation d'Industrie Canada**

Cet appareil numérique de la classe A est conform à la norme NMB-003 du Canada.

### **Deutsche EMV-Direktive (electromagnetische Verträglichkeit)**

Dieses Gerät ist berechtigt in Übereinstimmung mit dem deutschen EMVG vom 9.Nov.92 das EG-Konformitätszeichen zu führen.

Der Aussteller der Konformitätserklärung ist die IBM UK, Greenock.

Dieses Gerät erfüllt die Bedingungen der EN 55022 Klasse A. Für diese Klasse von Geräten gilt folgende Bestimmung nach dem EMVG:

Geräte dürfen an Orten, für die sie nicht ausreichend entstört sind, nur mit besonderer Genehmigung des Bundesminesters für Post und Telekommunikation oder des Bundesamtes für Post und Telekommunikation betrieben werden. Die Genehmigung wird erteilt, wenn keine elektromagnetischen Störungen zu erwarten sind.

(Auszug aus dem EMVG vom 9.Nov.92, Para.3. Abs.4)

**Hinweis:** Dieses Genehmigungsverfahren ist von der Deutschen Bundespost noch nicht veröffentlicht worden.

### **Dichiarazione per l'Unione Europea**

Questo prodotto è conforme ai requisiti di protezione della Direttiva del Consiglio 89/336/ECC per il riavvicinamento delle legislazioni degli Stati membri relative alla compatibilità elettromagnetica.

IBM cannot accept responsibility for any failure to satisfy the protection requirements resulting from a non-recommended modification of the product, including the fitting of non-IBM option cards.

Questo prodotto è stato testato ed è risultato conforme alle limitazioni per Information Technology Equipment classe A secondo CISPR 22/European Standard EN 55022. Le limitazioni per le apparecchiature di classe A sono tese a una protezione adeguata, in ambienti commerciali e industriali, contro le interferenze con le apparecchiature di comunicazione.

**Avvertenza:** Questo è un prodotto di classe A. Questo è un prodotto di classe A. In un ambiente domestico, questo prodotto potrebbe provocare interferenze radio; in tal caso, è possibile che venga richiesto l'intervento dell'utente.

### **Union Européenne - Directive Conformité électromagnétique**

Ce produit est conforme aux exigences de protection de la Directive 89/336/EEC du Conseil de l'UE sur le rapprochement des lois des États membres en matière de compatibilité électromagnétique.

IBM ne peut accepter aucune responsabilité pour le manquement aux exigences de protection résultant d'une modification non recommandée du produit, y compris l'installation de cartes autres que les cartes IBM.

Ce produit a été testé et il satisfait les conditions de l'équipement informatique de Classe A en vertu de CISPR22/Standard européen EN 55022. Les conditions pour l'équipement de Classe A ont été définies en fonction d'un contexte d'utilisation commercial et industriel afin de fournir une protection raisonnable contre

l'interférence d'appareils de communication autorisés.

**Avertissement :** Ceci est un produit de Classe A. Dans un contexte résidentiel, ce produit peut causer une interférence radio exigeant que l'utilisateur prenne des mesures adéquates.

### **Unione Europea - Normativa EMC**

Questo prodotto è conforme alle normative di protezione ai sensi della Direttiva del Consiglio dell'Unione Europea 89/336/CEE sull'armonizzazione legislativa degli stati membri in materia di compatibilità elettromagnetica.

IBM non accetta responsabilità alcuna per la mancata conformità alle normative di protezione dovuta a modifiche non consigliate al prodotto, compresa l'installazione di schede e componenti di marca diversa da IBM.

Le prove effettuate sul presente prodotto hanno accertato che esso rientra nei limiti stabiliti per le le apparecchiature di informatica Classe A ai sensi del CISPR 22/Norma Europea EN 55022. I limiti delle apparecchiature della Classe A sono stati stabiliti al fine di fornire ragionevole protezione da interferenze mediante dispositivi di comunicazione in concessione in ambienti commerciali ed industriali.

**Avvertimento:** Questso è un prodotto appartenente alla Classe A. In ambiente domestico, tale prodotto può essere causa di interferenze radio, nel qual caso l'utente deve prendere misure adeguate.

### **Unione Europea - Directiva EMC (Conformidad électromagnética)**

Este producto satisface los requisitos de protección del Consejo de la UE, Directiva 89/336/CEE en lo que a la legislatura de los Estados Miembros sobre compatibilidad electromagnética se refiere.

IBM no puede aceptar responsabilidad alguna si este producto deja de satisfacer dichos requisitos de protección como resultado de una modificación no recomendada del producto, incluyendo el ajuste de tarjetas de opción que no sean IBM.

Este producto ha sido probado y satisface los límites para Equipos Informáticos Clase A de conformidad con el Estándar CISPR22 y el Estándar Europeo EN 55022. Los límites para los equipos de Clase A se han establecido para entornos comerciales e industriales a fin de proporcionar una protección razonable contra las interferencias con dispositivos de comunicación licenciados.

**Advertencia:** Este es un producto de Clase A. En un entorno doméstico este producto podría causar radiointerferencias en cuyo caso el usuario deberá tomar las medidas adecuadas.

この装置は、情報処理装置等電波障害自主規制協議会(VCCI)の基準に基づくクラスA情報技術装置です。この装置を家庭環境で使用すると電波妨害を引き起こすことがあります。この場合には使用者が適切な対策を講ずるよう要求<br>引き起こすことがあります。この場合には使用者が適切な対策を講ずるよう要求<br>されることがあります。

# 警告使用者: 這是甲類的資訊產品,在 居住的環境中使用時,可 能會造成射頻干擾,在這 種情況下,使用者會被要 求採取某些適當的對策。

## 声明

此为A级产品,在生活环境中, 该产品可能会造成无线电干扰. 这种情况下,可能需要用户对 其干扰采取切实可行的措施

声明

此为A级产品,在生活环境中, 该产品可能会造成无线电干扰. 这种情况下,可能需要用户对 其干扰采取切实可行的措施

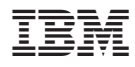

Numero parte: 22P9382

Stampato in Italia

(1P) P/N: 22P9382

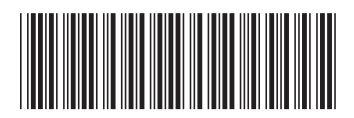